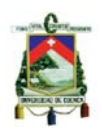

#### **RESUMEN**

El objetivo es ofrecer un programa de programación de producción para la planta de producción de APLICARTSA, perteneciente a la industria textil; ya que actualmente se lo realiza basándose únicamente en la experiencia del Administrador, y con estos resultados no se está cumpliendo con los objetivos de la empresa. La idea de este trabajo es ofrecer al administrador nuevas herramientas para la toma de decisiones, contiene un programa realizado en Excel, el mismo que muestra cuanto trabajo se tiene por hacer y si es o no posible realizarlo en el tiempo correcto.

La idea principal del simulador es ayudar a la visualización de la planta, contiene una página que será utilizada por los operarios, esta es una página sencilla, clara, donde el operario no tendrá que ejecutar mayor trabajo pero que servirá de gran forma para generar una base de datos importante para el administrador. Esta información será guardada por el sistema almacenándola para su uso futuro.

Esta tesis está dividida en cinco capítulos, el primero de ellos habla acerca de la empresa y como está constituida, el segundo muestra las diferentes actividades que se realizan en la planta de producción de APLICARTSA. El tercer capítulo contiene el marco teórico con los conceptos aplicados posteriormente en la realización del simulador. El cuarto capítulo contiene el simulador hecho en Excel, el mismo que es usado como simulador para programar la producción, contiene las explicaciones necesarias para su uso y un ejemplo de cómo se lo puede usar. El ultimo capitulo es un resumen de los resultados obtenidos después de hacer correr el programa la planta de APLICARTSA y también da a la empresa algunas ideas de cómo mejorar y desarrollar un nuevo sistema de programación.

**Palabras Claves:** Industria Textil, Planificación, Programación, Acciones de Gestión, Control de Producción, Simulación de la Producción.

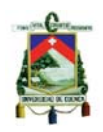

#### **INDICE**

**INTRODUCCIÓN** 

**RESUMEN (ESPAÑOL)** 

**ABSTRACT (INGLES)** 

## **CAPITULO I**

## **Situación Actual de la empresa APLICART S.A.**

- 1.1 Descripción de la empresa
	- 1.1.1 Reseña histórica
	- 1.1.2 Ubicación Geográfica
	- 1.1.3 Descripción de subsistemas
- 1.2 Identificación de clientes de la empresa
	- 1.2.1 Clientes externos
	- 1.2.2 Clientes internos
- 1.3 Análisis del entorno
- 1.4 Plan Estratégico
	- 1.4.1 Misión
	- 1.4.2 Visión
	- 1.4.3 Objetivos
	- 1.4.4 Valores Corporativos
- 1.5 Análisis FODA de la empresa
	- 1.5.1 Análisis Interno (Fortalezas y Debilidades)
	- 1.5.2 Análisis Externo (Oportunidades y Amenazas)

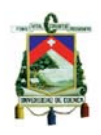

## **CAPITULO II**

## **El Producto y el Proceso Productivo**

- 2.1 Concepto de Producto
- 2.2 Mix de Productos
- 2.3 Clasificación del Producto
- 2.4 Requerimientos del Producto
	- 2.4.1 Materias Primas
	- 2.4.2 Mano de Obra
		- 2.4.2.1 Matriz de polifuncionalidad de empleados
		- 2.4.2.2 Eficiencia del Personal
- 2.5 Centros de Trabajo
	- 2.5.1 Corte
	- 2.5.2 Bordado
	- 2.5.3 Costura Recta
	- 2.5.4 Overlock
	- 2.5.5 Recubridora
	- 2.5.6 Elasticadora
	- 2.5.7 Ojaladora
	- 2.5.8 Botonadora
	- 2.5.9 Colocación de Extras
	- 2.5.10 Plancha Manual
	- 2.5.11 Pulido
	- 2.5.12 Bomba

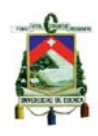

### 2.5.13 Empaque

## **CAPITULO III**

### **Marco Teórico**

- 3.1 Programación y Control de la Producción
	- 3.1.1 Definición de Planificación
	- 3.1.2 Definición de Programación
	- 3.1.3 Diferencia entre Planificación y Programación
	- 3.1.4 Teoría de Cargas en la Producción
		- 3.1.4.1 Carga Disponible
			- 3.1.4.1.1 Elementos de la Carga Disponible
		- 3.1.4.2 Carga Planificada
		- 3.1.4.3 Porcentaje de Carga
		- 3.1.4.4 Restricción
		- 3.1.4.5 Tipos de Acciones de Gestión
	- 3.1.5 Proceso de Programación
- 3.2 Control de la Producción
	- 3.2.1 Elementos para el Control de la Producción

## **CAPITULO IV**

## **Propuesta de un sistema de programación y control de la producción**

- 4.1 Simulación de la producción
- 4.2 Propuesta de un sistema de programación y control de la producción
	- 4.2.1 Descripción del programa

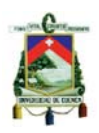

- 4.2.1.1Menú Principal
	- 4.2.1.1.1 Operaria
	- 4.2.1.1.2 Administrador
		- 4.2.1.1.2.1 Ordenes Diarias
		- 4.2.1.1.2.2 Ruta Diaria
		- 4.2.1.1.2.3 Actualizar Item
		- 4.2.1.1.2.4 Asignar Orden
		- 4.2.1.1.2.5 Tempario
		- 4.2.1.1.2.6 Control de Piso
			- 4.2.1.1.2.6.1 Planificación
			- 4.2.1.1.2.6.2 Programación
			- 4.2.1.1.2.6.3 Nueva Orden
		- 4.2.1.1.2.7 Informes
			- 4.2.1.1.2.7.1 Estado Orden
			- 4.2.1.1.2.7.2 Eficiencia Operarias
			- 4.2.1.1.2.7.3 Informe Ordenes
	- 4.2.1.1.3 Ayuda
- 4.3 Ejemplo Práctico

#### **CAPITULO V**

#### **Conclusiones y Recomendaciones**

- 5.1 Conclusiones
- 5.2 Recomendaciones

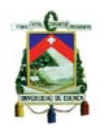

### **ANEXOS**

**BIBLIOGRAFÍA** 

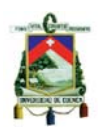

## **UNIVERSIDAD DE CUENCA**

## **FACULTAD DE CIENCIAS QUIMICAS**

## **ESCUELA DE INGENIERIA INDUSTRIAL**

## TESIS PREVIA A LA OBTENCION

## DEL TITULO DE INGENIERO INDUSTRIAL

**TEMA:** 

# "IMPLEMENTACIÓN DE UN SISTEMA DE PROGRAMACIÓN Y CONTROL DE LA PRODUCCIÓN EN LA EMPRESA "APLICACIONES ARTISTICAS" S.A."

**AUTOR:** VANESSA BURNEO CELI

**DIRECTOR:** ING. JAMES ARIAS CISNEROS

CUENCA – ECUADOR

2011

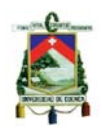

#### **INDICE**

**INTRODUCCIÓN** 

**RESUMEN (ESPAÑOL)** 

**ABSTRACT (INGLES)** 

## **CAPITULO I**

## **Situación Actual de la empresa APLICART S.A.**

- 1.1 Descripción de la empresa
	- 1.1.1 Reseña histórica
	- 1.1.2 Ubicación Geográfica
	- 1.1.3 Descripción de subsistemas
- 1.2 Identificación de clientes de la empresa
	- 1.2.1 Clientes externos
	- 1.2.2 Clientes internos
- 1.3 Análisis del entorno
- 1.4 Plan Estratégico
	- 1.4.1 Misión
	- 1.4.2 Visión
	- 1.4.3 Objetivos
	- 1.4.4 Valores Corporativos
- 1.5 Análisis FODA de la empresa
	- 1.5.1 Análisis Interno (Fortalezas y Debilidades)
	- 1.5.2 Análisis Externo (Oportunidades y Amenazas)

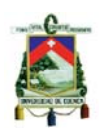

## **CAPITULO II**

## **El Producto y el Proceso Productivo**

- 2.1 Concepto de Producto
- 2.2 Mix de Productos
- 2.3 Clasificación del Producto
- 2.4 Requerimientos del Producto
	- 2.4.1 Materias Primas
	- 2.4.2 Mano de Obra
		- 2.4.2.1 Matriz de polifuncionalidad de empleados
		- 2.4.2.2 Eficiencia del Personal
- 2.5 Centros de Trabajo
	- 2.5.1 Corte
	- 2.5.2 Bordado
	- 2.5.3 Costura Recta
	- 2.5.4 Overlock
	- 2.5.5 Recubridora
	- 2.5.6 Elasticadora
	- 2.5.7 Ojaladora
	- 2.5.8 Botonadora
	- 2.5.9 Colocación de Extras
	- 2.5.10 Plancha Manual
	- 2.5.11 Pulido
	- 2.5.12 Bomba

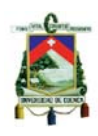

### 2.5.13 Empaque

## **CAPITULO III**

### **Marco Teórico**

- 3.1 Programación y Control de la Producción
	- 3.1.1 Definición de Planificación
	- 3.1.2 Definición de Programación
	- 3.1.3 Diferencia entre Planificación y Programación
	- 3.1.4 Teoría de Cargas en la Producción
		- 3.1.4.1 Carga Disponible
			- 3.1.4.1.1 Elementos de la Carga Disponible
		- 3.1.4.2 Carga Planificada
		- 3.1.4.3 Porcentaje de Carga
		- 3.1.4.4 Restricción
		- 3.1.4.5 Tipos de Acciones de Gestión
	- 3.1.5 Proceso de Programación
- 3.2 Control de la Producción
	- 3.2.1 Elementos para el Control de la Producción

## **CAPITULO IV**

## **Propuesta de un sistema de programación y control de la producción**

- 4.1 Simulación de la producción
- 4.2 Propuesta de un sistema de programación y control de la producción
	- 4.2.1 Descripción del programa

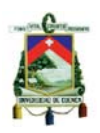

- 4.2.1.1Menú Principal
	- 4.2.1.1.1 Operaria
	- 4.2.1.1.2 Administrador
		- 4.2.1.1.2.1 Ordenes Diarias
		- 4.2.1.1.2.2 Ruta Diaria
		- 4.2.1.1.2.3 Actualizar Item
		- 4.2.1.1.2.4 Asignar Orden
		- 4.2.1.1.2.5 Tempario
		- 4.2.1.1.2.6 Control de Piso
			- 4.2.1.1.2.6.1 Planificación
			- 4.2.1.1.2.6.2 Programación
			- 4.2.1.1.2.6.3 Nueva Orden
		- 4.2.1.1.2.7 Informes
			- 4.2.1.1.2.7.1 Estado Orden
			- 4.2.1.1.2.7.2 Eficiencia Operarias
			- 4.2.1.1.2.7.3 Informe Ordenes
	- 4.2.1.1.3 Ayuda

4.3 Ejemplo Práctico

#### **CAPITULO V**

#### **Conclusiones y Recomendaciones**

- 5.1 Conclusiones
- 5.2 Recomendaciones

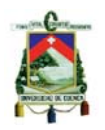

### **ANEXOS**

**BIBLIOGRAFÍA** 

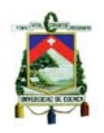

#### **AGRADECIMIENTO**

Al personal docente de la Facultad de Ciencias Químicas de la Universidad de Cuenca que me formó en conocimiento y valores.

A la Empresa "Aplicaciones Artísticas", por abrirme sus puertas y permitirme poner en práctica los conocimientos adquiridos.

De manera especial al Ing. James Arias, por el tiempo y esmero dedicado en la dirección de esta tesis.

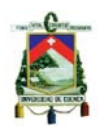

#### **DEDICATORIA**

Dedico este trabajo a mis padres Diego y Alexandra, a mis hermanos Gabriel y Jorge, a mi abuelita Elvita, y a todas esas personas que directa o indirectamente ayudaron a la consecución de mis objetivos durante toda mi vida universitaria.

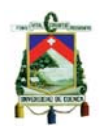

#### **RESPONSABILIDAD**

Los contenidos, criterios, diagramas y programas publicados en la presente tesis son de total y exclusiva responsabilidad de su autor.

Vanessa Burneo Celi

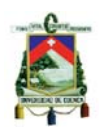

### **INTRODUCCIÓN**

El problema actual que muchas empresas textiles enfrentan es la amplitud y sensibilidad de su mix de producción, sin embargo, esto no es motivo para decir que su producción es por proyecto, o que estamos frente a un job shop; este tipo de empresas se enfrentan a cargas variables, según el producto que se está fabricando y el mix, ocasionando que la toma de decisiones sea más difícil, principalmente en lo que se refiere a la aceptación de un nuevo pedido, la toma de acciones con respecto a turnos de trabajo, horas extras, y en general, cualquier tipo de decisión.

La empresa "APLICART S.A." es una fábrica textil, adjunta a Pasamanería y que en la actualidad tiene como objetivo ampliar su oferta de mercado, dejando de vender en sus propios almacenes, como lo ha venido haciendo hasta ahora, cambiando su estructura actual a manejo de distribuidores; esto ocasionará que los problemas mencionados anteriormente comiencen a presentarse.

APLICART S.A., es una empresa en crecimiento, con la tecnología adecuada y el personal capacitado para entregar un producto final de calidad y de acuerdo a las especificaciones de sus clientes, sin embargo, actualmente al no contar en la empresa con un sistema de programación y control de la producción, difícilmente se puede conocer en cuanto tiempo se puede entregar el producto, esto impide que el sistema de distribución que se desea sea implementado; además, para los administradores es un problema la asignación del los recursos y el control de los empleados; al estar los costos de sus productos relacionados con la mano de obra es necesario conocer su eficiencia y cómo aprovecharla de mejor manera; otro factor importante que influye en la producción es su maquinaria que puede ser utilizada en distintas operaciones y muchas veces se toman decisiones equivocadas sobre su asignación a una tarea específica.

Con este trabajo nos dedicaremos a conseguir que APLICART S.A. sea una empresa productiva y competitiva en su mercado, la implementación de la nueva

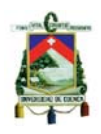

forma de distribución para sus productos será más sencilla y su mix de producción podrá seguir creciendo, permitiendo a la empresa ampliar su mercado.

Con la elaboración de esta tesis "APLICART S.A." obtendrá una Programación y Control de la Producción adecuada para sus necesidades, haciendo la toma de decisiones más sencilla y rápida, además se podrá aprovechar de mejor forma los recursos humanos y físicos, lo que repercutirá en los costos de las diferentes operaciones, siendo estos reflejados en la economía de la empresa.

Al solucionar el problema de la empresa APLICART S.A. se generará un modelo de solución general para este tipo de problemas que se pueden presentar en otras empresas.

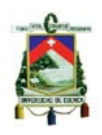

#### **RESUMEN**

El objetivo de este trabajo es ofrecer un programa de programación de producción para la planta de producción de APLICARTSA, perteneciente a la industria textil; ya que actualmente se lo realiza basándose únicamente en la experiencia del administrador, y con estos resultados no se está cumpliendo con los objetivos de la empresa. La idea de este trabajo es ofrecer al administrador nuevas herramientas para la toma de decisiones, contiene un programa realizado en Excel, el mismo que muestra cuanto trabajo se tiene por hacer y si es o no posible realizarlo en el tiempo correcto.

La idea principal del simulador es ayudar a la visualización de la planta, contiene una página que será utilizada por los operarios, esta es una página sencilla, clara, donde el operario no tendrá que ejecutar mayor trabajo pero que servirá de gran forma para generar una base de datos importante para el administrador. Esta información será guardada por el sistema almacenándola para su uso futuro.

Esta tesis está dividida en cinco capítulos, el primero de ellos habla acerca de la empresa y como está constituida, el segundo muestra las diferentes actividades que se realizan en la planta de producción de APLICARTSA. El tercer capítulo contiene el marco teórico con los conceptos aplicados posteriormente en la realización del simulador. El cuarto capítulo contiene el simulador hecho en Excel, el mismo que es usado como simulador para programar la producción, contiene las explicaciones necesarias para su uso y un ejemplo de cómo se lo puede usar. El ultimo capitulo es un resumen de los resultados obtenidos después de hacer correr el programa en la planta de APLICARTSA y también da a la empresa algunas ideas de cómo mejorar y desarrollar un nuevo sistema de programación.

**Palabras Claves:** Industria Textil, Planificación, Programación, Acciones de Gestión, Control de Producción, Simulación de la Producción.

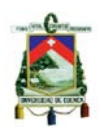

### **ABSTRACT**

The objetive of this work is to provide a production scheduling program for APLICARTSA production plant belonging to the textile industry as it currently is done solely on the manager's expertise, and these results are not being met the objectives of the company. The idea of this work is to give to the administrator new tools for decision making, contains a program in Excel, it shows how much work you have done and whether it is possible to do at the right time.

The main idea of the simulator is to help the visualization of the plant, contains a page that will be used by operators, this is a simple page, clear, where the operator does not have to perform more work but will serve as great way to generate a important database for the administrator. This information is stored by the system, storing it for future use.

This thesis is divided into five chapters, the first one talks about the company and how it is constituted, the second shows the different activities taking place in APLICARTSA production plant. The third chapter contains the theoretical framework with the concepts used later in the implementation of the simulator. The fourth chapter contains the simulator done in Excel, the same that is used as a simulator to schedule production, contains explanations for its use and an example of how you can use.

The last chapter is a summary of the results after running the program APLICARTSA plant and also gives to the company some ideas on how to improve and develop new programming.

Keywords: Textile Industry, Planning, Programming, Stock Management, Production Control, Production Simulation.

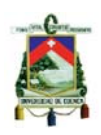

## **CAPITULO I**

## **SITUACION ACTUAL DE LA EMPRESA**

## **1.1 DESCRIPCIÓN DE LA EMPRESA**

## **1.1.1 RESEÑA HISTÓRICA**

APLICARTSA es una firma creada en el año de 1977, fue concebida como un taller, que hacía los bordados de las prendas de la empresa textil Pasamanería Tosi, de manera exclusiva.

APLICARTSA fue creada por Otto Schneewind y Caterina Tosi, en asociación con la familia Saidithz (suiza). La inversión inicial de esta sociedad fue de aproximadamente USD 30000, en aquella época. En 1979, la familia Schneewind compra todas las acciones de APLICARTSA y el taller comienza a elaborar prendas (blusas, camisetas) para Pasamanería. Un año después, la mayoría de la producción se vendía independientemente.

Posteriormente la ropa de niño se convierte en su fortaleza y, en el año de 1984, la demanda creciente hace que abran su propio local en el centro comercial El Vergel.

El ingreso de prendas, durante la segunda mitad de la década de los ochenta, desde Estados Unidos, Asia, Perú y Colombia les hizo reformular su estrategia. Por ello, desde 1990, APLICARTSA ofreció en su tienda ropa para mujeres embarazadas como un complemento. Tres años después estas piezas tuvieron mejor venta y fue entonces cuando su producción se orientó a ese segmento.

Toda esta producción se realiza en una planta de 300 metros cuadrados en la que trabajan 16 empleados que operan las máquinas bordadoras, máquinas de costura recta, overlock, rectificadoras, y cortadoras que se usan en la confección de estas prendas.

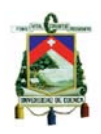

Cuando en APLICARTSA se empezó a confeccionar prendas para embarazadas, la tendencia era ocultar la barriga con vestidos holgados; a finales de los noventa la tendencia se revirtió a mostrar el embarazo con diseños ceñidos al cuerpo y colores fuertes.

En la actualidad otros de sus productos representativos es la elaboración de uniformes para instituciones educativas de la ciudad de Cuenca.

Actualmente APLICARTSA vende en diferentes tiendas de Quito, Guayaquil, Loja, Ibarra, Ambato, Portoviejo y Manta, y tienen la proyección de incrementar sus ventas en otras provincias del país.

## **1.1.2 UBICACIÓN GEOGRÁFICA**

Av. Huayna Capac 1-97 y Pío Bravo

Interior de PASAMANERÍA S.A.

TELÉFONO: (593-7) 2832388 ext. 155

TELEFAX: (593-7) 2800489

Email: aplicartsa2005@yahoo.com

Cuenca – Ecuador

**Fuente:** Empresa Aplicaciones Artísticas S.A.

## **1.1.3 DESCRIPCIÓN DE SUBSISTEMAS**

El organigrama dentro de APLICARTSA se presenta de la siguiente manera:

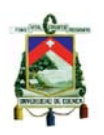

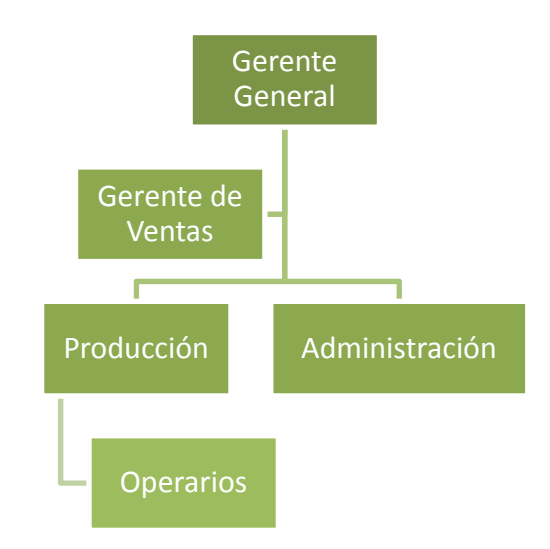

Como se puede ver en el diagrama anterior, el Gerente General es el principal responsable de la gestión de la empresa "Aplicaciones Artísticas S.A., la persona encargada de la Gerencia de Ventas es quien apoya en la toma de decisiones al Gerente General, basándose siempre en buscar satisfacer al cliente. Ambas personas delegan responsabilidades a los departamentos de Producción, quienes se encargan de la planificación de la producción, así como el seguimiento del avance en los pedidos, control de la calidad y control a los trabajadores; y al departamento Administrativo, que se encargan de las finanzas, el contacto con proveedores, trámites, compras.

Al recibir un pedido en la empresa, el gerente general aprueba su producción, se verifica que se cuente con la materia prima necesaria, de no tenerla se hace el pedido al proveedor, al mismo tiempo el jefe de producción se encarga de planificar su producción y establecer fechas límites de entrega del producto final al cliente, durante el proceso se verifica que el producto se esté elaborando de acuerdo a las especificaciones del cliente; siendo los operarios quienes elaboran el producto final.

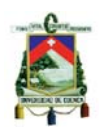

## **1.2 IDENTIFICACIÓN DE CLIENTES DE LA EMPRESA**

#### **1.2.1 CLIENTES EXTERNOS**

Los clientes externos de la empresa son aquellas personas, organizaciones, grupos o sectores de gran importancia, que utilizan o disfrutan de nuestros servicios, son con quienes la empresa en el desarrollo de su gestión tiene oportunidad de tratar, contactar o establecer negocios; siendo de gran importancia considerar sus puntos de vista, expectativas y demandas, para posteriormente poder desarrollar una buena planeación estratégica con la información que nos proporcionen.

Para APLICACIONES ARTISTICAS S.A. sus clientes son almacenes de ropa materna de diferentes ciudades del país y guarderías, escuelas y colegios de la ciudad de Cuenca, algunos de ellos son "Colegio Alemán", Jardín "La Ronda", Jardín "El Camino", entre otros.

El hecho de conocer a nuestros clientes externos es fundamental para nosotros, nos permitirá conocer cuáles son sus demandas, y así poder tomar acciones para mejorar nuestro producto final, logrando que este sea de la más alta calidad y cumpliendo con las expectativas de nuestros clientes. Entre los requerimientos más importantes para nuestros clientes externos están:

- Productos de calidad
- Durabilidad
- Entrega a tiempo
- Atención personalizada
- Precios adecuados
- Facilidades de pago
- Variedad en diseños
- Comodidad

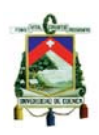

## **1.2.2 CLIENTES INTERNOS**

Como clientes internos de APLICARTSA tenemos a todas las personas o grupos de personas que están vinculadas directamente con el funcionamiento de la empresa, por esto es importante conocer sus expectativas y necesidades, dentro del departamento de producción de APLICARTSA tenemos un grupo de 18 personas, cumpliendo las siguientes funciones:

- Jefe de Producción
- Jefe de Bodega
- Costureras

Los clientes internos son quienes hacen posible cumplir con los objetivos de la empresa, a medida que se logre satisfacer las demandas y necesidades de los clientes internos, se incrementará su grado de motivación y compromiso, que sin lugar a duda redundará en la efectividad, eficiencia y eficacia de la empresa.

Entre las demandas de nuestros clientes internos tenemos:

- Remuneración justa y adecuada
- Capacitación permanente
- Ambiente de trabajo agradable
- Actividades sociales
- Respeto y consideración
- **Reconocimiento**
- Estabilidad laboral

## **1.3 ANÁLISIS DEL ENTORNO**

En la actualidad las empresa textiles presentan un gran problema, esto debido a que todas las órdenes de trabajo tienen diferentes características, sus rutas no necesariamente cumplen la misma secuencia productiva, el mix de producción es

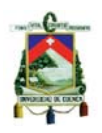

amplio, por lo que no es factible tener una visualización real sobre el movimiento de las órdenes en planta, lo cual dificulta la programación y el control de la producción, esto trae consigo una pérdida considerable de tiempo y recursos, que se ve representado en la situación de la empresa, ocasionando que se produzca con una menor eficiencia, con costos elevados, que se tenga problemas con los tiempos de entrega y que muchas órdenes no sean aceptadas a pesar de tener la capacidad necesaria en planta. Otro gran problema que enfrenta este tipo de empresas, es la relación de la mano de obra con el costo del producto, siendo de gran importancia poder controlar la eficiencia de los trabajadores y mejorarla cuando sea posible.

En la actualidad en las empresas textileras la diferenciación está dada por la calidad, productividad y competitividad de la empresa, y esta solo se la puede generar implementando cambios y sistemas que hagan la toma de decisiones un proceso más fácil y rápido.

 "APLICART S.A." en la actualidad tiene como objetivo ampliar su oferta de mercado, dejando de vender en sus propios almacenes, como lo ha venido haciendo hasta ahora, cambiando su estructura actual a manejo de distribuidores; esto ocasionará que los problemas mencionados anteriormente comiencen a presentarse con mayor frecuencia.

Para la empresa APLICART S.A. es importante que al aceptar un pedido se pueda dar una fecha exacta de entrega y se pueda cumplir con esta; y en caso de conocer que no se va a cumplir con el pedido, rechazarlo, permitiendo mantener buenas relaciones futuras con el cliente; además de que necesitan la seguridad de que los productos que se están ofertando le darán la rentabilidad deseada a la empresa.

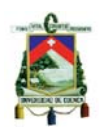

## **1.4 PLAN ESTRATÉGICO**

## **1.4.1 MISIÓN**

"Manufacturar y comercializar prendas de vestir de alta calidad, siendo una empresa altamente productiva y plenamente humana; innovadora, competitiva y fuertemente orientada a la satisfacción de nuestros clientes, orientándonos a ser líderes nacionales en la industria del vestir y con ello crear el máximo valor para sus accionistas."

## **1.4.2 VISIÓN 2010 - 2014**

"APLICACIONES ARTISTICAS S.A. busca ser líder nacional en la confección, comercialización y distribución de prendas de vestir en Ecuador para así garantizar una constante evolución en el desarrollo de su gente, su tecnología y sus clientes a través de la integración, la excelencia y la calidad, tratando de ser la opción favorita del consumidor final."

## **1.4.3 OBJETIVOS**

Los objetivos son los caminos que al recorrerlos nos llevan a que la empresa logre su misión y visión satisfaciendo así las necesidades internas y externas de la mejor manera.

En APLICARTSA se dan varios objetivos, establecidos para mejorar la imagen, producción y ventas de la empresa, entre estos tenemos los siguientes:

- Estandarizar e incrementar la producción y fortalecer la estructura de mercadeo para mejorar las ventas y finanzas.
- Brindar a los clientes satisfacción completa del producto, con excelencia en calidad y precio justo, sin descuidar el bienestar de su personal y la sociedad.
- Adquirir materia prima de excelente calidad, trabajando con nuestros proveedores para obtener el mejor producto final.
- Ser una marca reconocida en el mercado nacional.

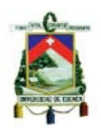

Es preciso decir que para que la empresa cumpla con las metas de su misión y visión es importante la definición de objetivos claros y viables, pero de igual manera es de gran importancia el saber y contar con estrategias para afianzar el cometido antes expresado. Entre las estrategias utilizadas por APLICARTSA se pueden señalar:

- Incrementar el volumen de producción
- Incrementar el volumen de ventas
- Incrementar el volumen de clientes
- Estandarizar la producción

## **1.4.4 VALORES CORPORATIVOS**

APLICACIONES ARTISTICAS S.A. enfoca su desempeño en valores como:

• Respeto a los demás

El respeto a los demás es un valor básico que nos induce cordialidad, armonía, aceptación e inclusión que son signos distintivos de las relaciones interpersonales dentro del ámbito laboral de Aplicaciones Artísticas S.A.

• Lealtad

La lealtad hace referencia a la fidelidad, compromiso, identificación, orgullo, pertenencia, confidencialidad y defensa de intereses que en todo momento debemos demostrar, para y por nuestra empresa.

• Honestidad

Tiene que ver con la rectitud, honorabilidad, decoro y respeto que debemos manifestar los integrantes de APLICARTSA.

• Solidaridad

Cooperación permanente y continua en el desarrollo en los procesos de la organización y en las relaciones interpersonales con clientes y usuarios.

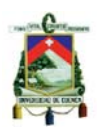

## **1.5 ANÁLISIS FODA DE LA EMPRESA**

El análisis FODA realiza una estratificación de los factores que influyen en la empresa tanto en forma crítica, objetiva y subjetivamente clasificándolos en:

- **Fortalezas (F).** factores internos positivos.
- **Oportunidades (O).** factores externos positivos.
- **Debilidades (D).** factores internos negativos.
- **Amenazas (A).** factores externos negativos.

El análisis FODA es una herramienta que permite analizar la situación actual de la empresa u organización, permitiendo de esta manera obtener un diagnóstico preciso que permita en función de ello tomar decisiones.

## **1.5.1 ANÁLISIS INTERNO (FORTALEZAS Y DEBILIDADES)**

Las Fortalezas son fuerzas impulsoras que contribuyen positivamente a la gestión de la empresa y las Debilidades son fuerzas obstaculizantes o problemas que impiden el adecuado desempeño de la empresa. El análisis organizacional permite identificar las fortalezas para impulsarlas y las debilidades para eliminarlas y corregirlas.Las fortalezas con las que cuenta APLICARTSA son:

- Excelente relación gerente empleados
- Personal capacitado
- Calidad en atención al cliente
- Apertura al diálogo
- Interés en adquirir equipos para mejorar
- Buen trato al personal
- Apoyo a la superación
- Capacitaciones periódicas
- Innovación de productos
- Mejoramiento continuo

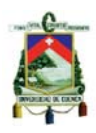

Las debilidades de APLICARTSA son:

- Falta de comunicación entre empleados
- No están definidas las funciones de cada persona
- Falta de mantenimiento de maquinaria
- Desorden en la planta
- Falta planificación en compras
- Espacio físico insuficiente
- Distribución de maquinaria inadecuada
- Maquinaria obsoleta
- Existencia de desperdicios
- Poca Publicidad de la empresa.

## **1.5.2 ANÁLISIS EXTERNO (OPORTUNIDADES Y AMENAZAS)**

Existen situaciones benéficas que ofrece el mercado (Oportunidades), las cuales podemos convertirlas en fortalezas para la empresa o situaciones problemáticas (Amenazas) que la empresa debe afrontar pudiendo estas, si no prestamos cuidado, convertirse en debilidades.

La evaluación de entorno permite determinar y analizar las tendencias, fuerzas o fenómenos claves con el propósito de identificar las Oportunidades y Amenazas que afronta la empresa para estructurar un marco práctico que permita obtener, organizar y analizar información del ambiente y el entorno.

#### Oportunidades de APLICARTSA:

- Buena acogida del producto en el mercado nacional.
- Apertura de mercados internacionales mediante convenios entre países.
- Incremento de mercados y consumidores potenciales para los productos de la empresa.

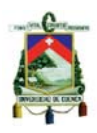

#### Amenazas de APLICARTSA:

- Competencia creciente.
- Tasas de interés.
- Pagos impuntuales de clientes.
- Ordenanzas Municipales.
- Decisiones del Gobierno.
- Retrasos de Proveedores en la entrega de materiales.

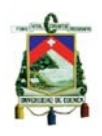

## **CAPITULO II**

## **EL PRODUCTO Y EL PROCESO PRODUCTIVO**

## **2.1 CONCEPTO DE PRODUCTO1**

El concepto del producto se puede plantear partiendo de dos enfoques esencialmente distintos: el centrado en el producto en sí mismo y el centrado en las necesidades del consumidor: *Concepto centrado en el producto en sí mismo:*  según el cual, un producto es una suma de características o atributos físicos. *Concepto centrado en las necesidades del consumidor:* las personas compran los productos no por sí mismos, sino por los problemas que resuelven. Éste es el modo de definir un producto según el concepto actual del marketing.

El producto no es sólo la suma de beneficios básicos que reporta, sino también, como pone de manifiesto Kotler, una serie de aspectos formales, como la calidad, marca, envase, estilo y diseño, que constituyen el producto tangible. Además, el producto es también un conjunto de aspectos añadidos, como son el servicio postventa, el mantenimiento, la garantía, instalación, entrega y financiación, que configuran el producto aumentado o la oferta comercial global. De modo similar, Levit propone el concepto de producto total. Considera que un producto es una combinación de tangibles e intangibles y distingue entre el producto genérico (producto en sí mismo), el producto esperado (expectativas mínimas del cliente), el producto aumentado (oferta que supera las expectativas del cliente) y el producto potencial (lo que tiene un potencial factible de atraer y mantener clientes).

 1 http://www.elergonomista.com/marketing/producto.html

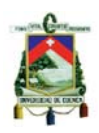

## **2.2 MIX DE PPRODUCTOS**

En APLICARTSA se tiene la capacidad para elaborar una gran variedad de productos, adecuándose a las tendencias del mercado, actualmente su producción se centra en los siguientes productos:

- Baberos
- Bermudas
- Blusas
- Blusones
- Boleros
- Bolsos Ecológicos
- Botines de bebé
- Buzos
- Bvd
- Camisas
- Camisetas
- Capris
- Casacas
- Chalecos
- Colchas de bebé
- Faldas
- Delantales niños
- Gorras de bebé
- Jeans
- Juegos de sábanas de bebé
- **Leggins**
- Licras
- **Mamelucos**
- **Mandiles**
- Pantalones
- Pijamas
- **Shorts**
- Ternos deportivos
- Toallas de bebé
- Vestidos

Todos estos productos se los elabora en diferentes diseños, colores y tallas, por lo que el mix de productos se hace mucho más grande. APLICARTSA cuenta con este gran mix de productos, todos ellos pueden ser adaptados a las necesidades del cliente, sin embargo, actualmente se centra más en la producción de ropa materna y uniformes para escuelas y colegios.

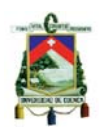

## **2.3 CLASIFICACIÓN DEL PRODUCTO**

Por su vida de almacén, los productos elaborados en la empresa APLICARTSA pueden clasificarse en duraderos, puesto que pueden permanecer en el almacén por largos periodos de tiempo sin que sufran grandes deterioros.

## **2.4 REQUERIMIENTOS DEL PRODUCTO**

Antes de salir a la venta los productos deben pasar por varios centros de trabajo y consumir recursos como: materias primas, energía, mano de obra, tiempo, maquinaria, etc.

## **2.4.1 MATERIAS PRIMAS**

Las materias primas constituyen el principal elemento en la elaboración de cualquier producto, al sufrir transformaciones en el proceso productivo y empleando un determinado método de trabajo llegan a constituir lo que se denomina producto terminado.

Los materiales utilizados en APLICARTSA para la elaboración de prendas de vestir son los siguientes:

- Tela (Dependiendo del producto a elaborar)
- Cierres
- Ataches
- **Botones**
- **Remaches**
- Hilo
- **Etiquetas**

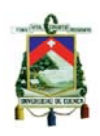

## **2.4.2 MANO DE OBRA**

En APLICARTSA el personal no tiene definido sus funciones debido a su polifuncionalidad en los procesos, es decir, que de acuerdo al trabajo que se tenga que realizar se designa al personal, tomando en cuenta su disponibilidad de tiempo, su experiencia en el trabajo y sus conocimientos, considerándose también la variabilidad existente en el mix de producción y las necesidades de la empresa.

#### **2.4.2.1 MATRIZ DE POLIFUNCIONALIDAD DE EMPLEADOS**

De acuerdo a esta matriz, que presenta la relación de los empleados frente a las actividades desarrolladas, se observa que la polifuncionalidad de las personas en la empresa es notoria debido al propio ambiente de producción. Las zonas sombreadas son las actividades que están en capacidad de desempeñar los empleados. (Figura 2.1)

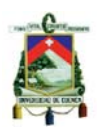

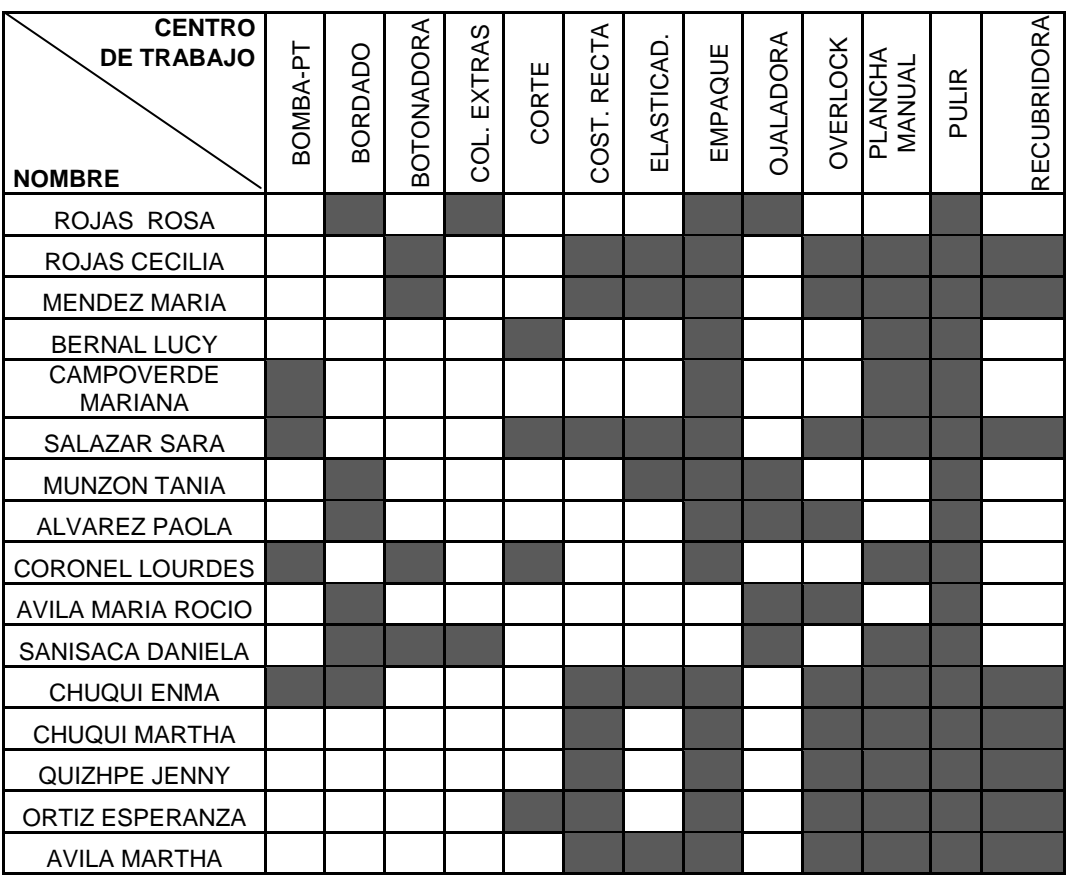

Figura  $2.1^2$ 

## **2.4.2.2 EFICIENCIA DEL PERSONAL**

Al contar con personal polivalente tenemos la opción de contar con diferentes personas para la ejecución de una misma tarea, sin embargo, por sus años de experiencia, conocimiento y capacidades cada persona ejecuta la tarea a mayor o menor velocidad, dependiendo de su eficiencia.

Para calificar la eficiencia del personal de APLICARTSA se ha tomado en cuenta el tiempo estándar de las operaciones y el tiempo que efectivamente se realiza, obteniendo así el siguiente cuadro de eficiencias. (Figura 2.2)

<sup>2</sup> Polifuncionalidad del personal. Elaboración Propia

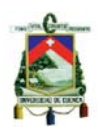

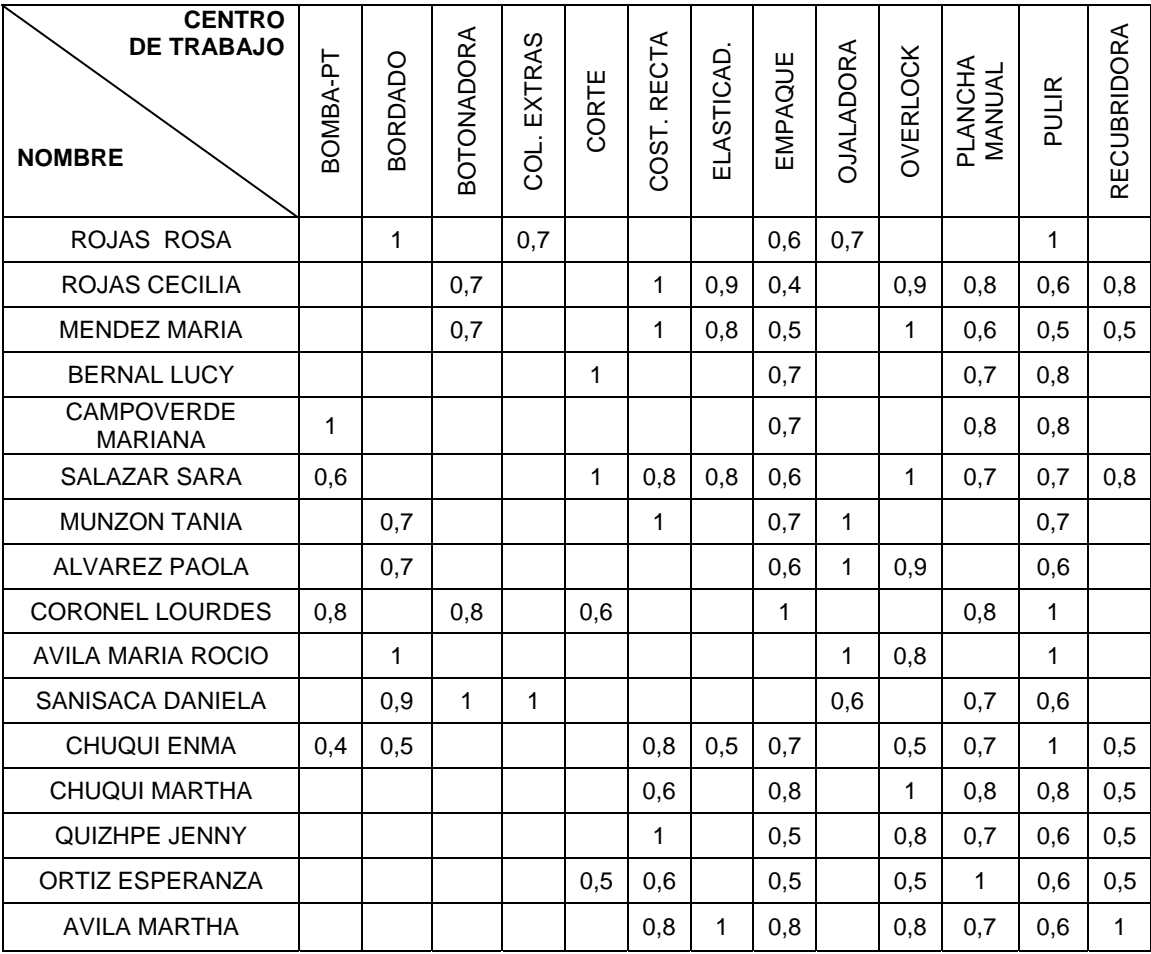

## Figura  $2.2^3$

## **2.5 CENTROS DE TRABAJO**

APLICARTSA ha dividido el proceso de elaboración de prendas de vestir en trece centros de trabajo, independientemente del tipo de prenda y de que estas pasen o no por todos los centros.

Actualmente todos los centros de trabajo realizan un turno diario de trabajo, de lunes a viernes, ocho horas diarias, sin embargo, de acuerdo a las necesidades de la producción todos tienen la posibilidad de realizar horas extras.

<sup>3</sup> Eficiencia del Personal. Elaboración Propia
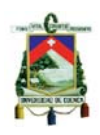

#### **2.5.1 CORTE**

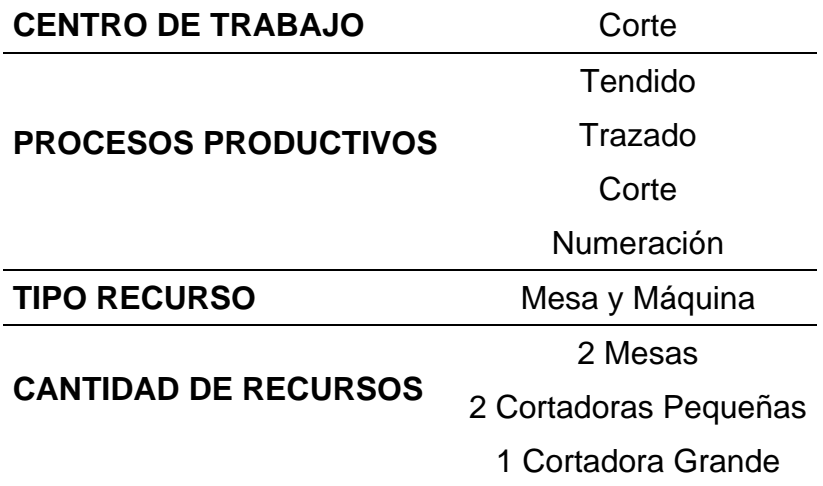

#### **2.5.2 BORDADO**

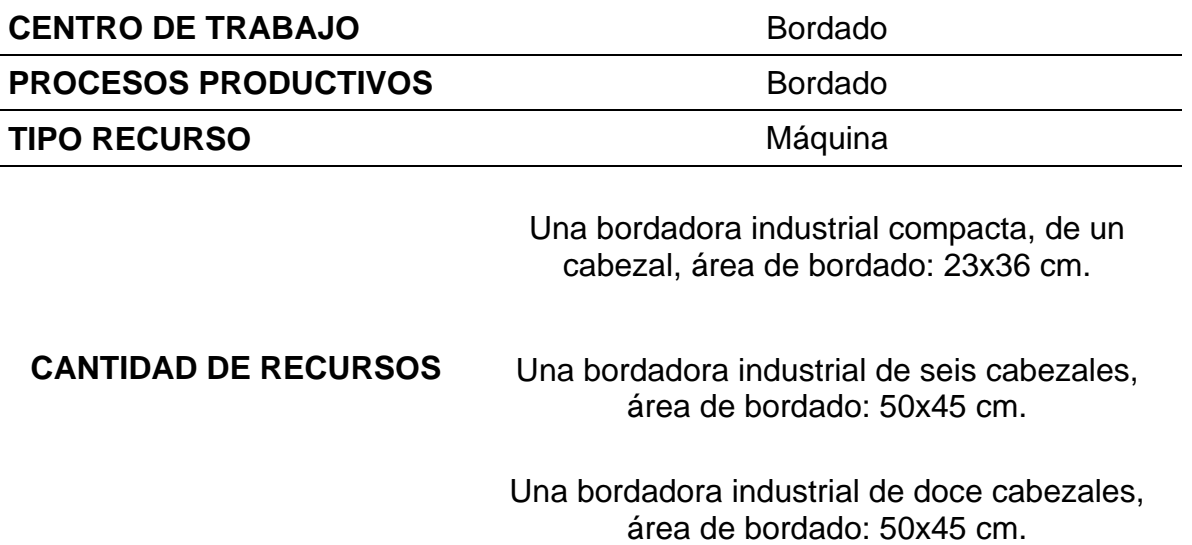

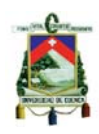

### **2.5.3 COSTURA RECTA**

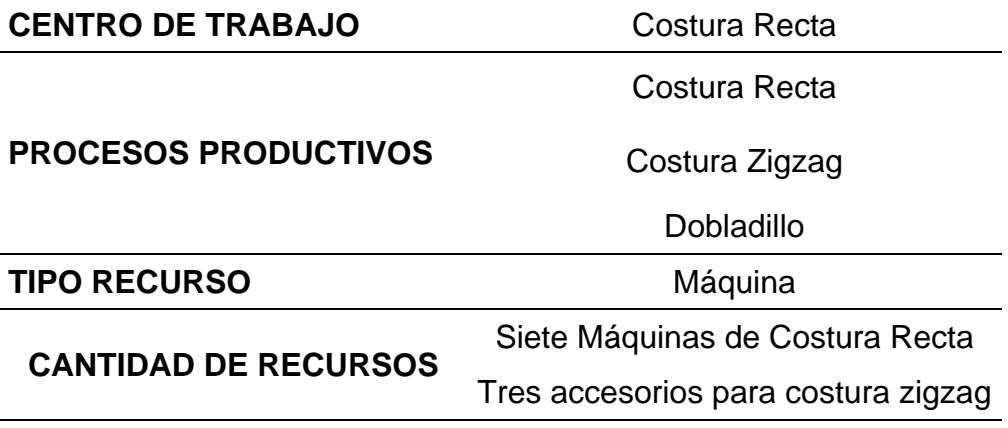

## **2.5.4 OVERLOCK**

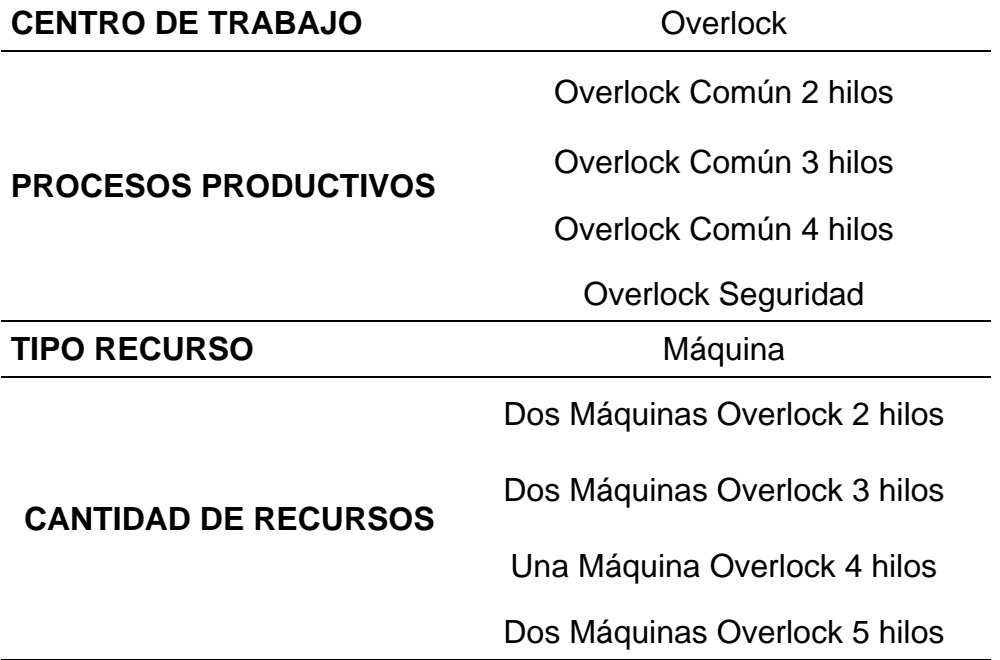

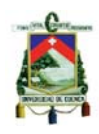

## **2.5.5 RECUBRIDORA**

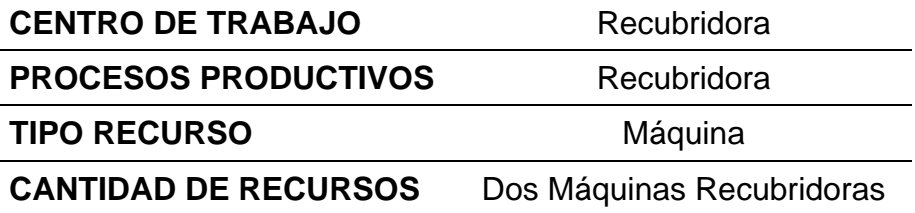

### **2.5.6 ELASTICADORA**

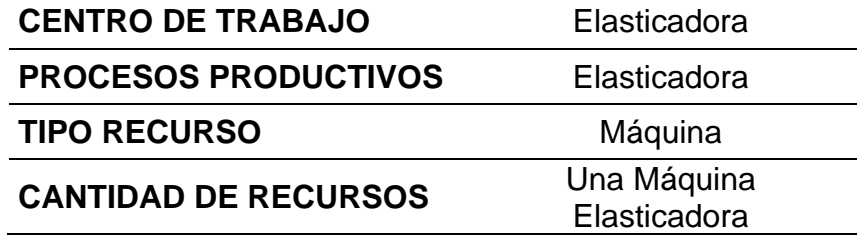

### **2.5.7 OJALADORA**

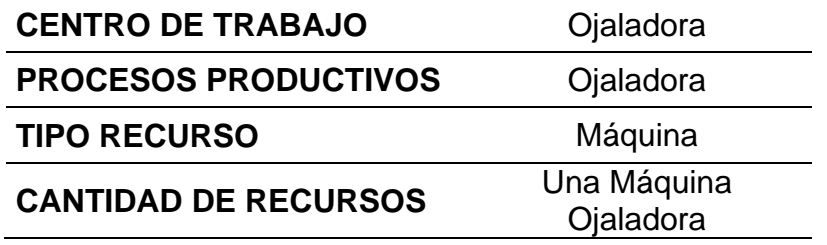

#### **2.5.8 BOTONADORA**

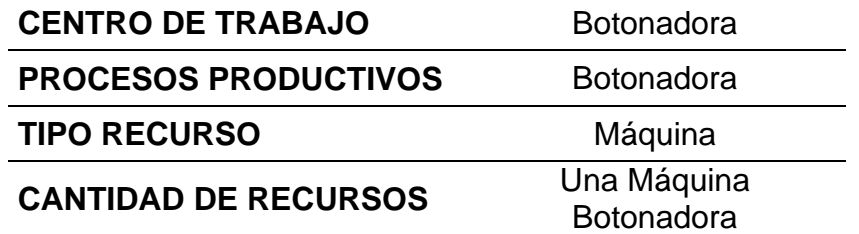

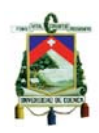

## **2.5.9 COLOCACIÓN DE EXTRAS**

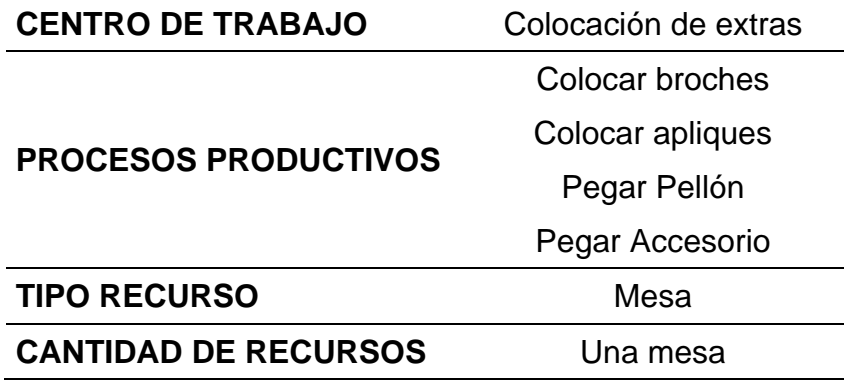

#### **2.5.10 PLANCHA MANUAL**

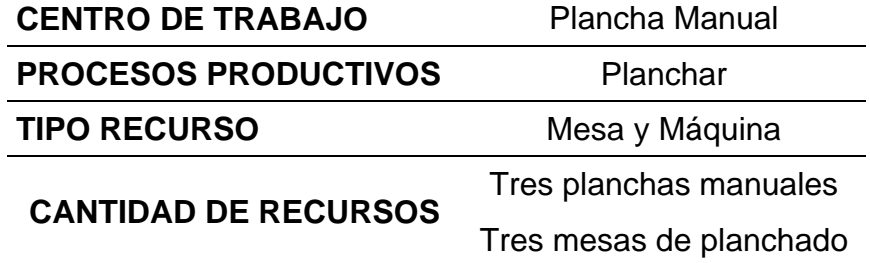

## **2.5.11 PULIDO**

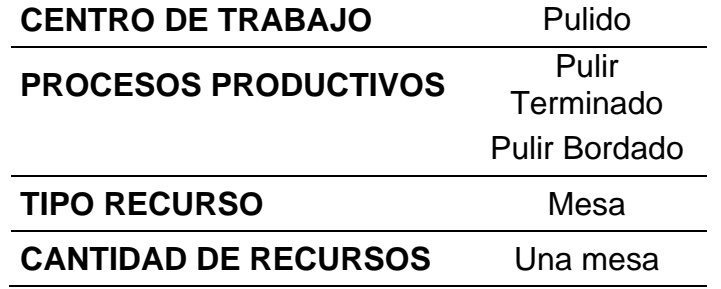

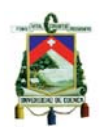

#### **2.5.12 BOMBA**

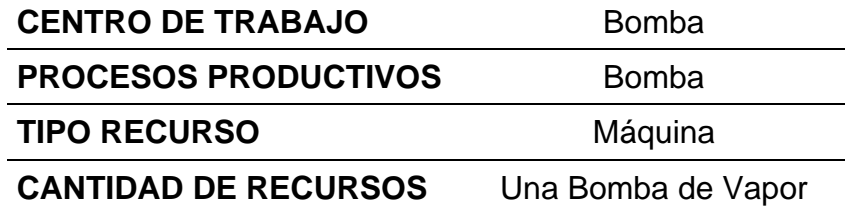

## **2.5.13 EMPAQUE**

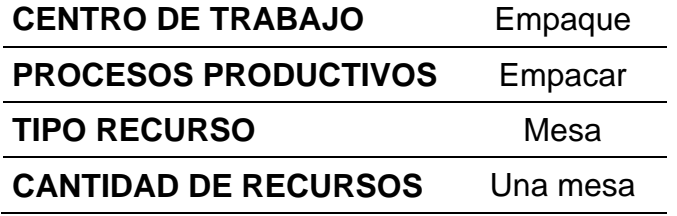

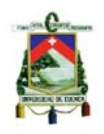

### **Cuadro General de los Procesos Productivos correspondientes a los Centros**

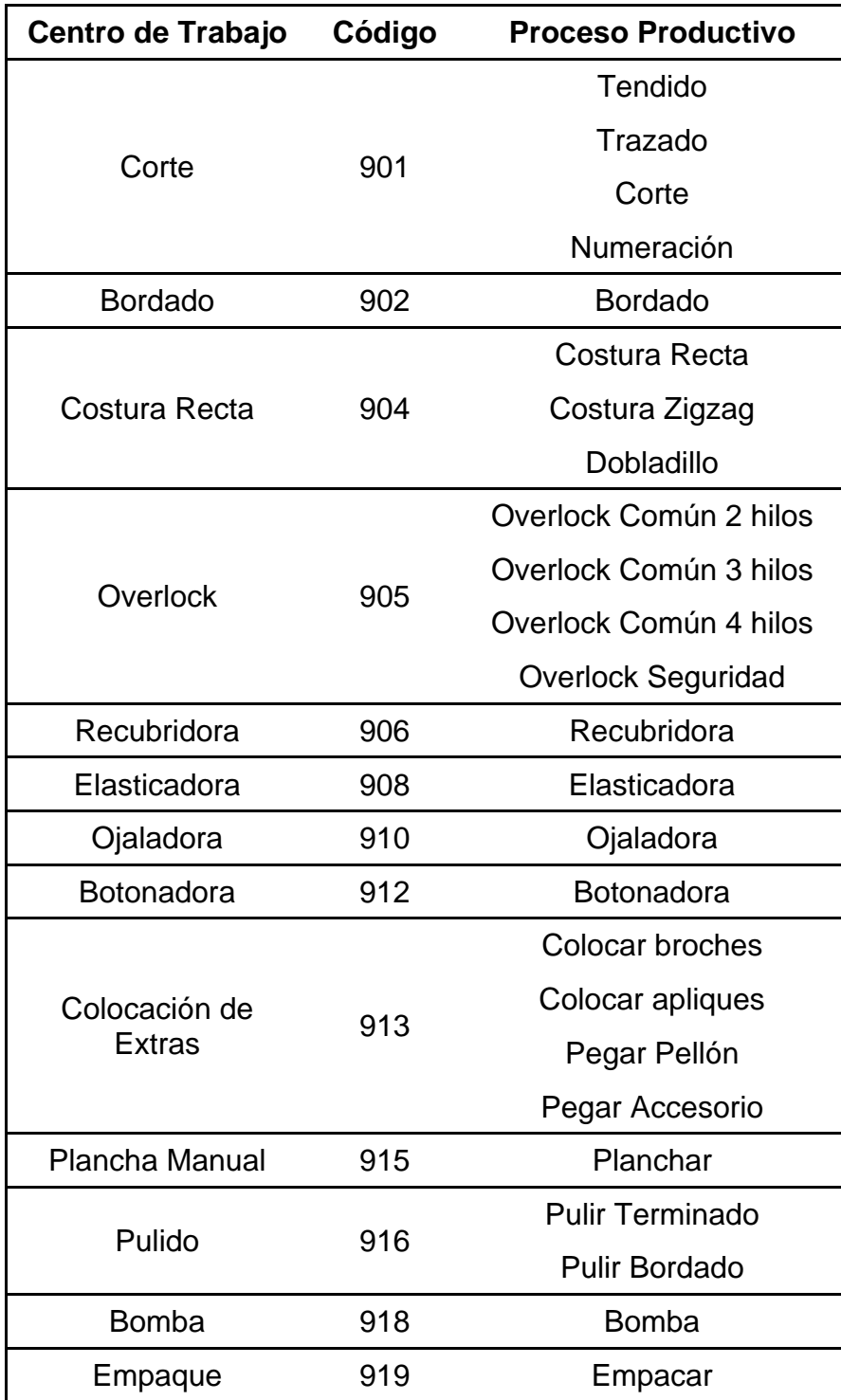

### **de Trabajo de APLICARTSA**

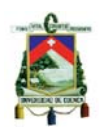

## **CAPITULO III**

#### **MARCO TEÓRICO**

En la actualidad las empresa textiles presentan un gran problema, esto debido a que todas las órdenes de trabajo tienen diferentes características, sus rutas no necesariamente cumplen la misma secuencia productiva, el mix de producción es amplio, por lo que no es factible tener una visualización real sobre el movimiento de las órdenes en planta, lo cual dificulta la programación y el control de la producción, esto trae consigo una pérdida considerable de tiempo y recursos, que se ve representado en la situación de la empresa, ocasionando que se produzca con una menor eficiencia, con costos elevados, que se tenga problemas con los tiempos de entrega y que muchas órdenes no sean aceptadas a pesar de tener la capacidad necesaria en planta. Otro gran problema que enfrenta este tipo de empresas, es la relación de la mano de obra con el costo del producto, siendo de gran importancia poder controlar la eficiencia de los trabajadores y mejorarla cuando sea posible.

En la actualidad en las empresas textiles la diferenciación está dada por la calidad, productividad y competitividad de la empresa, y esta solo se la puede generar implementando cambios y sistemas que hagan la toma de decisiones un proceso más fácil y rápido.

La empresa "APLICART S.A." es textil, una fábrica adjunta a Pasamanería y que en la actualidad tiene como objetivo ampliar su oferta de mercado, dejando de vender en sus propios almacenes, como lo ha venido haciendo hasta ahora, cambiando su estructura actual a manejo de distribuidores; esto ocasionará que los problemas mencionados anteriormente comiencen a presentarse.

Para la empresa APLICART S.A. es importante que al aceptar un pedido se pueda dar una fecha exacta de entrega y se pueda cumplir con esta; y en caso de conocer que no se va a cumplir con el pedido, rechazarlo, permitiendo mantener buenas relaciones futuras con el cliente; además de que necesitan la seguridad de

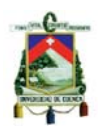

que los productos que se están ofertando le darán la rentabilidad deseada a la empresa.

## **3.1 PROGRAMACIÓN Y CONTROL DE LA PRODUCCIÓN**

## **3.1.1 DEFINICIÓN DE PLANIFICACIÓN**

La Planificación de la Producción es la coordinación de todas las operaciones necesarias para la transformación de materias primas en productos terminados, utilizando en su máximo rendimiento hombres, métodos y equipos para cumplir con los pedidos en el menor tiempo posible y con esto obtener una mayor utilidad.

La planificación de la producción es determinar lo que se puede fabricar en un periodo determinado de tiempo con los recursos que cuenta la empresa. La planificación permite determinar si es factible cumplir con los requerimientos de ventas, esto sin haber fabricado el producto, sino tomando en consideración las distintas variables presentes en la producción.

### **3.1.2 DEFINICIÓN DE PROGRAMACIÓN**

La Programación de Operaciones tiene como función principal el determinar que operaciones se van a realizar sobre los distintos pedidos, durante cada momento del HP (Horizonte de planificación), en cada Centro de Trabajo, de forma que, con la capacidad disponible en cada uno de ellos, se cumplan las fechas de entrega planificadas, empleando el menor volumen de recursos e inventarios posibles.<sup>4</sup>

Un uso importante del sistema de programación es obtener una expectativa confiable del momento en el que se completarán los pedidos de producción. Un sistema bien diseñado en un medio ambiente con una disciplina razonable tiene una visibilidad adelantada de los resultados de la producción, lo cual permite que

 4 DOMINGUEZ, José Antonio, "Dirección de Operaciones: Aspectos tácticos y operativos en la producción y los servicios" Editorial McGraw Hill, 1995, 1era Edición. España

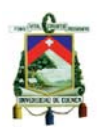

se realicen acciones proactivas de administración para evitar resultados indeseables.

La programación está determinada para el día a día, y especifica una fecha de entrega concreta de las órdenes de producción; considerando que ciertos productos ya están lanzados en planta y están consumiendo capacidad en ciertos centros de trabajo; para esto se requiere conocer al instante que falta por hacer de cada orden de trabajo, lo que involucra un control de piso constante.

Además la programación incluye tomar decisiones como realizar horas extras al día, apoyar a los centros con capacidad restringida con capacidad excesiva de otros centros, etc.

### **3.1.3 DIFERENCIA ENTRE PLANIFICACIÓN Y PROGRAMACIÓN**

Muchas veces se confunden ambos términos, sin embargo, es posible diferenciarlos por las siguientes características:

- Un plan establece lo que se desea hacer a largo plazo, mientras que un programa establece lo que es viable hacer en el día a día de trabajo en planta.
- La planificación permite determinar cómo van a ser usados cada uno de los recursos necesarios para cumplir con la producción en el tiempo deseado, mientras que la programación considera que ya se cuenta con todos los recursos disponibles y se puede comenzar a trabajar, definiendo un orden de trabajo lógico, de acuerdo a la necesidad de producción.
- Cuando establecemos la planificación nada está hecho aún, consideramos los recursos completamente disponibles, mientras que cuando programamos necesitamos considerar que ya se está produciendo y se pueden establecer cambios y correcciones en los recursos en el día a día.

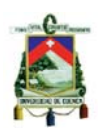

## **3.1.4 TEORIA DE CARGAS EN LA PRODUCCIÓN**

En la industria textil cada orden de trabajo sigue una ruta diferente, por lo que requerirá procedimientos distintos. Existe mucho movimiento y transporte, tiempos de producción diferentes y es muy factible la ocurrencia de operaciones comunes, por lo cual se formarán "cuellos de botella" y las colas serán frecuentes, teniendo como resultado que la restricción se vuelva flotante, dependiendo completamente del mix de producción deseado.

La demanda de los productos de la empresa está creciendo, por lo que necesita dar una pronta respuesta a las necesidades de los clientes, la respuesta viene dada por la capacidad, que es la producción en un tiempo determinado.

La capacidad productiva de una empresa es limitada, por lo que no es posible alcanzar una producción manufacturera infinita, puesto que existe una serie de restricciones, las mismas que no siempre se las puede alterar o modificar a favor de la empresa, es por eso que se debe encontrar un equilibrio en la capacidad productiva, el mismo que viene de la relación entre la carga planificada para la carga disponible del taller.

#### Carga Planificada  $Carga =$ Carga Disponible

La carga significa la asignación de labores hacia los centros de trabajo o de proceso; de tal forma que los costos, el tiempo ocioso o los tiempos de terminación se mantengan en un mínimo; el estudio de cargas nos permite determinar en una frontera de tiempo cómo están cargados los centros de trabajo.

### **3.1.4.1 CARGA DISPONIBLE**

La carga disponible expresa el tiempo real que posee la empresa, el mismo que puede ser utilizado para producir un mix de productos, para calcular este factor, debemos interrelacionar los recursos físicos, número de horas por turno, número

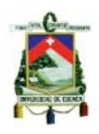

de turnos, disponibilidad del recurso físico, número de operarios que trabajan directa o indirectamente en las órdenes de trabajo, así como la eficiencia de los mismos, todo esto nos da como resultado el tiempo realmente útil que tiene la empresa, esta carga puede ser modificada por el administrador del taller, haciendo uso de políticas o tomando decisiones como, doblar turnos, permitir el uso de horas extras, etc. $5$ 

Carga Disponible

 $=$  (Horas por turno  $*$  # de turnos ݏ݅ݎܽݎܱ݁ # כ ݅ܿݏí݂ ݏݎݑ݁ܿݎ ݈݀݁ ܾ݈݊݅݅݅݀ܽ݀ݏ݀݅ ݀݁ % כ  $*$  Eficiencia de Operarios) – #Horas de Atraso − # de Horas de Faltas o Permisos

Al contar con un grupo de personas poli funcionales podemos alterar la carga disponible del sistema, debido a que los operarios pueden rotar por las diferentes etapas de producción, sin embargo, es importante notar en el momento en que se realiza uno de estos cambios que la eficiencia del operario puede variar, por lo que se debe considerar dónde es más importante colocar al operario, según necesitemos disponibilidad o eficiencia.

## **3.1.4.1.1 ELEMENTOS DE LA CARGA DISPONIBLE**

La carga disponible del sistema dependerá de ciertos factores, entre los cuales tenemos los siguientes:

## **a) Turnos de Trabajo (T)**

Es la jornada de trabajo que desempeña una persona en el día, por lo general el día se divide en 3 jornadas o turnos de trabajo, de ocho horas cada uno; sin embargo, todo dependerá de las políticas de la empresa.

 5 http//:www.dialnet.unirioja.es

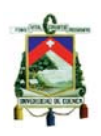

## **b) Horas de trabajo (Ht)**

Son aquellas horas que cumple una persona en su trabajo, que de acuerdo con el Código del Trabajo deben de ser máximo de 8 horas al día, y si se supera estas horas, se deberá considerar horas extras que es ya una decisión una vez más de la empresa y sus políticas internas.

## **c) Eficiencia (E)**

Es la óptima utilización de los recursos disponibles para la obtención de resultados deseados, relacionan la cantidad de la actividad específica con el tiempo de su desarrollo; en la industria puede ser analizada desde distintos puntos de vista; en función de una máquina, siendo este factor el resultado del estado del recurso en su funcionamiento; por otro lado puede ser analizado hacia la persona, dependiendo de las capacidades y destrezas en la realización de alguna actividad.

### **d) Utilización (U)**

El es porcentaje de tiempo establecido para desarrollar una tarea que efectivamente es utilizado, debido a factores que pueden impedir que el trabajo se desarrolle consecutivamente.

### **3.1.4.2 CARGA PLANIFICADA<sup>6</sup>**

La carga planificada de una empresa está dada por la sumatoria de los tiempos faltantes necesarios para la producción de todas las órdenes de trabajo que se desean realizar en un tiempo determinado, es decir la carga planificada está directamente relacionada con el mix de productos, conforme aumentan las órdenes de trabajo, la carga planificada también se incrementa, de la misma manera que mientras los trabajos se terminan, esta carga disminuye, con lo que concluimos que la carga planificada que nosotros utilizaremos, es en esencia, las

<sup>6</sup> http//:www.dialnet.unirioja.es

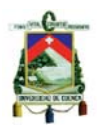

actividades que faltan por hacer de todas las órdenes de trabajo que se encuentran en proceso de producción.

En la carga planificada es necesario tomar en cuenta los set ups, que son todos los tiempos necesarios para poner una máquina o un recurso a punto para que pueda dar comienzo a sus actividades, en nuestro planta los set ups son prácticamente despreciables, ya que estos consisten muchas veces solamente en el cambio del color del hilo en la máquina de coser o en la colocación de un accesorio sencillo, por lo que los set ups quedan subordinados a la habilidad del operario.

Carga Planificada

- $=$  Tiempos totales de operaciones de cada orden de trabajo
- ܾ݆ܽܽݎݐ ݀݁ ݀݁݊ݎ ܿܽ݀ܽ ݀݁ ݏܽ݀ܽݖ݈݁ܽ݅ݎ ܽݕ ݏ݊݁ܽܿ݅ݎ݁݀݁ ݏܶ݅݁݉ െ

### **3.1.4.3 PORCENTAJE DE CARGA**

El Porcentaje de Carga es la relación entre la carga disponible y la carga planificada multiplicada por 100%, es decir refleja como un recurso o Centro de trabajo se encuentra con carga de trabajo.

$$
Por centaje de Carga = \frac{Plan de Carga de Trabajo}{Capacidad Disponible} \times 100
$$

En donde:

Si Porcentaje de Carga < 100% el recurso está subutilizado.

Si Porcentaje de Carga = 100% el recurso se encuentra optimizado.

Si Porcentaje de Carga > 100% el recurso está sobrecargado.

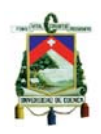

## **3.1.4.4 RESTRICCIÓN**

La restricción será el centro de trabajo que se encuentre con el máximo porcentaje de carga, impidiéndonos concluir con la producción en el tiempo deseado.

## **3.1.4.5 TIPOS DE ACCIONES DE GESTIÓN**

Existen diferentes tipos de acciones de gestión, cada una de las acciones de gestión se puede utilizar dependiendo del sistema de producción. A continuación se detalla brevemente cómo podemos utilizar este tipo de acciones de gestión dependiendo la carga que queremos modificar:

### **Carga disponible**

Para modificar la carga disponible contamos con las siguientes opciones:

- Se puede modificar el horizonte de planificación, aumentando los días para los cuales se planifica, de esta manera se consigue un mayor tiempo de producción.
- En el caso de APLICARTSA se trabaja solamente en un turno de trabajo, de ser necesario se puede ampliar a dos o tres turnos de trabajo diarios en los centros que estén mayormente cargados.
- En el caso en que la carga no sea excesiva y se requiera de poco tiempo más para cumplir con la producción se puede recurrir a las horas extras, que nos permitirán cumplir con trabajos inconclusos.
- APLICARTSA cuenta con personal polivalente, lo que le permite elegir qué persona va a hacer qué operación según sus necesidades, la carga disponible variará dependiendo de la eficiencia del operario que se escoja para determinada actividad; esto es lo que se conoce como equipos flexibles, lo que nos permite traer personal de otras áreas al centro que está sobrecargado y disminuye la carga.

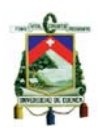

### **Carga planificada**

Para modificar la carga planificada se puede recurrir a las siguientes opciones:

- La subcontratación de operaciones específicas o de órdenes de producción completas, con esto las operaciones que se subcontraten no estarán dentro de la carga de la planta y los centros de trabajo disminuirán su carga total. Es importante que al tomar la decisión de subcontratar se elija una empresa que ofrezca la misma calidad de producto que APLICARTSA, para cumplir con las expectativas del cliente.
- El ahorro de tiempos en los set ups también permitirá que los tiempos disminuyan y por ende la carga planificada, por lo tanto es importante que se haga un estudio de los tiempos que se están tomando en los set ups y como se los puede mejorar.
- Otra opción a considerar es el análisis del proceso productivo actual y cómo mejorarlo, consiguiendo mejores tiempos de producción y por ende centros de trabajo menos cargados.
- En APLICARTSA se abre una orden de producción por cada color o talla de cada producto, por lo que al trabajarlas es importante su unificación para que se disminuyan los tiempos de operación.

### **3.1.5 PROCESO DE PROGRAMACIÓN**

Al tener determinado el producto que se va a realizar, con la identificación a detalle de todas las actividades que se tendrán que realizar, además de las estimaciones del tiempo de proceso de las actividades, como de los recursos, ya sean de las máquinas y los operarios encargados de la realización de los trabajos, considerando la carga de la planta y estableciendo acciones de gestión adecuadas que vayan acorde a las necesidades de la empresa, se procede a la programación, que estará reflejada por los siguientes aspectos:

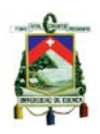

## **a) Fecha de ingreso**

Analiza el día en que ingrese a fabricarse el producto o parte de él, puede ser el inicio de una actividad o la finalización de otra.

### **b) Orden de Producción**

Refleja el número de pedido que se encuentra en planta procesándose.

### **c) Cantidad**

Es la cantidad de producto que tiene que fabricarse en esa fecha, de acuerdo a la estimación del tiempo de terminación del pedido.

#### **d) Proceso**

Es la actividad productiva que van a realizar.

#### **e) Fecha de Salida**

Es la fecha de salida del producto terminado.

Es importante el ir analizando diariamente la carga disponible y la carga planificada, ya que es necesario el establecer que no exista sobrecarga para el recurso.

### **2.2 CONTROL DE LA PRODUCCIÓN**

El control de la producción es verificar si la empresa está cumpliendo con las metas propuestas en la planificación y programación.

El control de la producción trae algunas ventajas como son:

- Organización en la producción.
- Se controla el consumo de materias primas.
- Se controla el tiempo trabajado por operario.
- Se verifican las cantidades producidas.

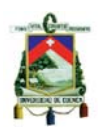

- Se visualiza los trabajos en proceso.
- Se controla el avance de los trabajos.

## **2.2.1 ELEMENTOS PARA EL CONTROL DE LA PRODUCCIÓN**

A continuación se presentan los factores para controlar la producción:

### **a) Elaboración de reportes de trabajo**

El reporte de trabajo es la información que el operario suministra al supervisor o dueño de la empresa.

#### **b) Control de Producción**

La información de los reportes de trabajo debe compararse con las de las órdenes de producción.

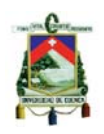

## **CAPITULO IV**

# **PROPUESTA DE UN SISTEMA DE PROGRAMACIÓN Y CONTROL DE LA PRODUCCIÓN**

## **4.1 SIMULACIÓN DE LA PRODUCCIÓN7**

El término simulación hace referencia a una amplia colección de métodos y aplicaciones que imitan el comportamiento de sistemas reales, normalmente mediante un ordenador y con el software adecuado. La simulación es un instrumento de análisis extraordinariamente versátil y flexible que aspira a construir un modelo análogo al real, para que las medidas y observaciones efectuadas sobre él puedan ser utilizadas para predecir las respuestas del sistema real.

La simulación de la producción tiene como objetivo principal reducir los riesgos a tomar por parte de la empresa, indicándonos qué es lo que va a suceder con la toma de las diferentes decisiones, con esto se incrementa la posibilidad de adoptar las acciones correctas.

Los pasos básicos en un estudio de simulación, según Lawy Kelton (2000), pueden resumirse en:

- 1. Comprensión del sistema real y planteamiento claro de los objetivos del estudio.
- 2. Recogida de datos y formulación del modelo conceptual.
- 3. Creación del programa utilizando el software adecuado.
- 4. Verificación del programa: ¿refleja realmente el modelo conceptual deseado?
- 5. Validación del modelo: ¿el modelo representa fielmente el sistema real?
- 6. Experimentación.
- 7. Análisis de los resultados de la simulación.

 7 http://www.masterpgpe.com/guias/Simulacion.pdf

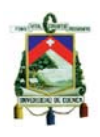

8. Presentación de las conclusiones del estudio.

# **4.2 PROPUESTA DE UN SISTEMA DE PROGRAMACIÓN Y CONTROL DE LA PRODUCCIÓN**

La propuesta que se presenta para la aplicación en APLICARTSA es el resultado de una ardua investigación, este sistema informático tiene como objetivo el permitir a quien esté encargado de la toma de decisiones en la empresa la resolución de un problema trascendental, que es la programación de producción.

El paquete utilitario es Excel una herramienta de cálculo sofisticada, que permitirá analizar diferentes variables necesarias para la programación de las actividades.

**Office Excel 2007** es un potente programa de hoja de cálculo integrada a Microsoft Office System, ideal para compartir, analizar y administrar información. Al igual que los demás programas que Office ofrece, Excel posee una interfaz orientada hacia los resultados, en la cual se combinan las capacidades de una hoja de cálculo normal, base de datos, programa de gráficos bidimensionales y tridimensionales, lenguaje propio de programación y generación de macros.

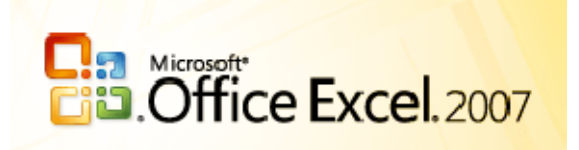

## **4.2.1 DESCRIPCIÓN DEL PROGRAMA**

Al abrir el archivo de Excel APLICARTSA.xlsm se visualizará la pantalla que se presenta a continuación (Figura 4.1), que es la presentación del programa y que nos permite mediante un botón ingresar al menú principal.

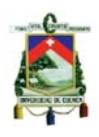

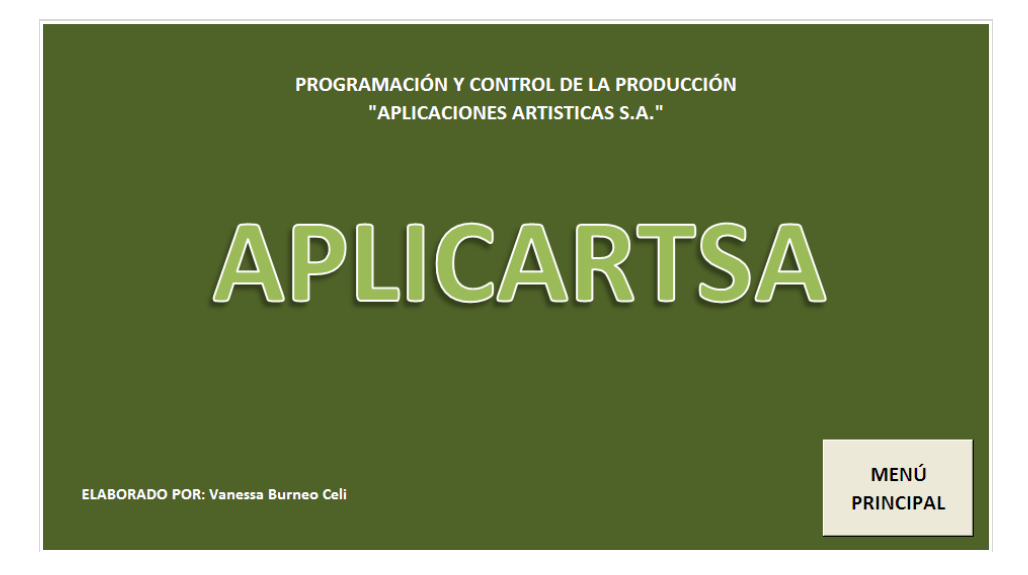

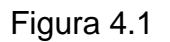

## **4.2.1.1 MENÚ PRINCIPAL**

La pantalla que se presenta al ingresar al menú principal es la siguiente (Figura 4.2), esta pantalla nos permite separar el uso del simulador para las operarias y para el administrador, encargado de la programación y el control de lo que sucede en la planta.

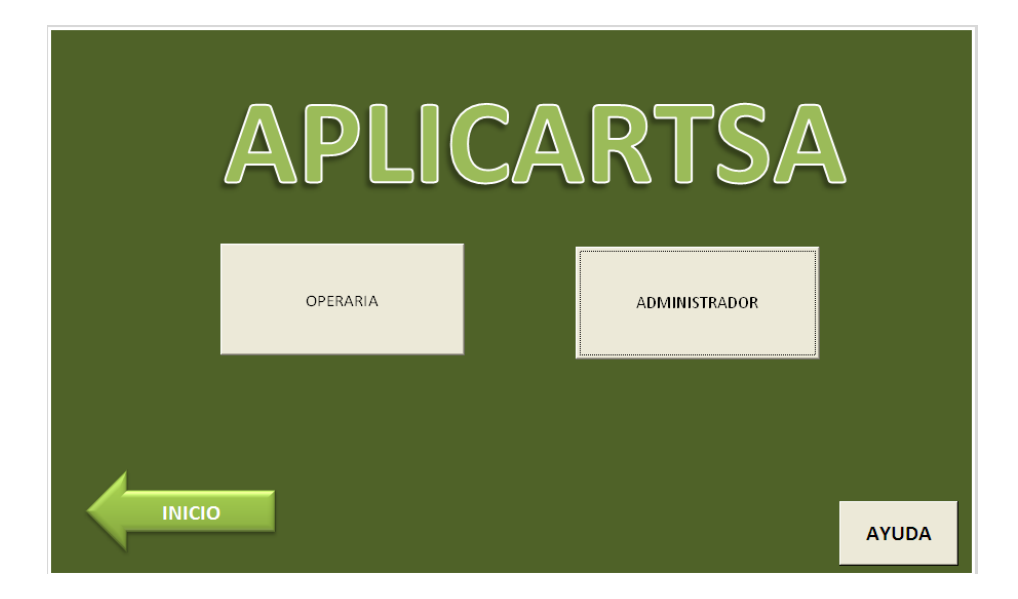

Figura 4.2

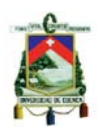

### **4.2.1.1.1 OPERARIA**

Al ingresar a Operaria, se ingresa a la siguiente hoja de cálculo (Figura 4.3), que le permite a la operaria tener conocimiento de lo que debe hacer y cómo va avanzando en el proceso para concluir una prenda.

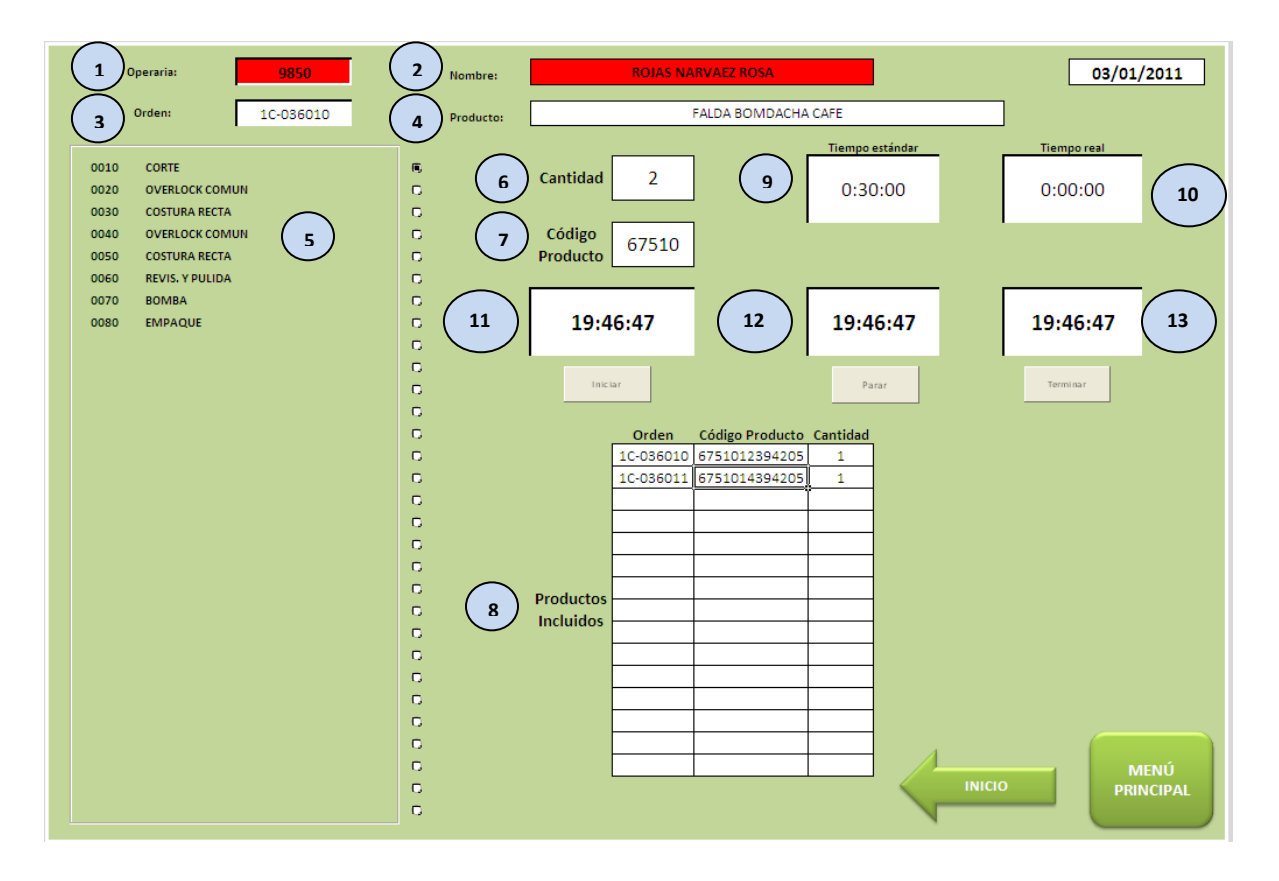

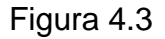

La operaria al ingresar a esta hoja debe ingresar su código (1), verificando que corresponda con su nombre (2), posteriormente debe seleccionar la orden de trabajo que va a elaborar (3), inmediatamente aparece la descripción del producto (4), la ruta que se debe seguir para su elaboración (5), la cantidad de producto que se debe elaborar (6), el código del producto (7) y las órdenes agrupadas dentro de la orden principal (8), esto debido a que la cantidad total del producto que se va a hacer incluye la misma prenda en diferentes tallas y colores, por lo que se necesita el detalle para que la operaria pueda obtener toda la información.

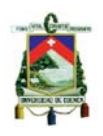

Para comenzar su trabajo la operaria debe seleccionar la actividad que le corresponde dentro de la ruta establecida (5), inmediatamente aparecerá el tiempo estándar que le tomará realizar esa actividad (9) y la operaria debe presionar el botón de INICIO (11), al terminar su trabajo debe presionar el botón TERMINAR (13), durante el tiempo que esté trabajando, si es necesario detener su actividad por razones que no sean necesarias para cumplir con la operación, debe presionar el botón PARAR (12) y al reanudar la actividad debe presionar nuevamente INICIO, durante el proceso el tiempo real de trabajo se podrá ir controlando (10).

Al iniciar una operación junto a esta aparecerá el mensaje "En Proceso", permitiendo al resto de operarias y al administrador conocer que esta actividad se está realizando en ese momento, al ser concluida aparecerá el mensaje "Terminado". (Figura 4.4)

|      | Operaria:              | 9856              |           |
|------|------------------------|-------------------|-----------|
|      | Orden:                 | 1C-036010         |           |
|      |                        |                   |           |
| 0010 | <b>CORTE</b>           | <b>Terminado</b>  | O         |
| 0020 | <b>OVERLOCK COMUN</b>  | <b>Terminado</b>  | $\bullet$ |
| 0030 | <b>COSTURA RECTA</b>   | <b>Terminado</b>  | $\bigcap$ |
| 0040 | <b>OVERLOCK COMUN</b>  | <b>En Proceso</b> | $\bullet$ |
| 0050 | <b>COSTURA RECTA</b>   |                   | O         |
| 0060 | <b>REVIS. Y PULIDA</b> |                   | $\circ$   |
| 0070 | <b>BOMBA</b>           |                   | $\circ$   |
| 0080 | <b>EMPAQUE</b>         |                   | $\circ$   |
|      |                        |                   | $\circ$   |
|      |                        |                   | $\bigcap$ |
|      |                        |                   | $\subset$ |
|      |                        |                   | C         |

Figura 4.4

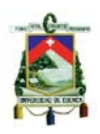

### **4.2.1.1.2 ADMINISTRADOR**

Al ingresar en Administrador se despliega el siguiente menú (Figura 4.5), con las diferentes opciones que tiene quien maneja el programa para generar la información necesaria.

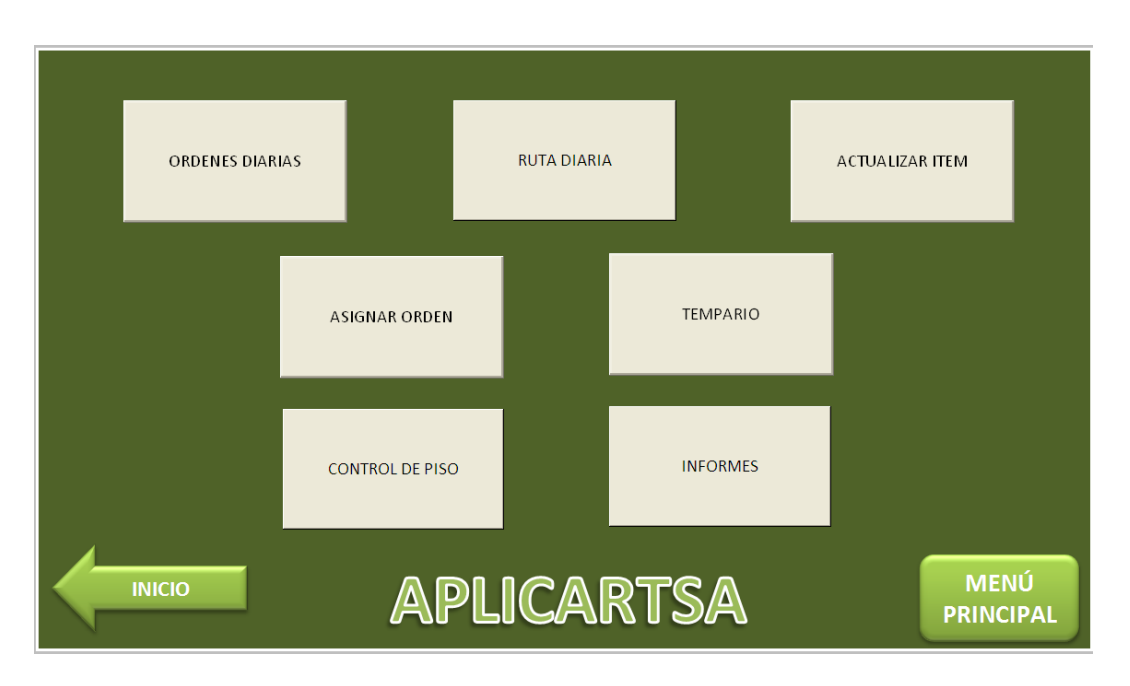

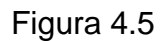

Dentro de este menú se desplegaran las siguientes opciones:

- Ordenes Diarias
- Ruta Diaria
- Actualizar Ítem
- Asignar Orden
- **Tempario**
- Control de Piso
- Informes

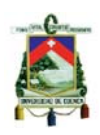

### **4.2.1.1.2.1 ORDENES DIARIAS**

Al ingresar en Ordenes Diarias, se presentará una hoja en blanco (Figura 4.6), en donde el administrador debe colocar las órdenes abiertas que aún no han sido cargadas dentro del sistema, esto se extrae de la base que posee la empresa, actualmente se lo hace de forma manual, esto debido a que el sistema no permite extraer las bases directamente al simulador.

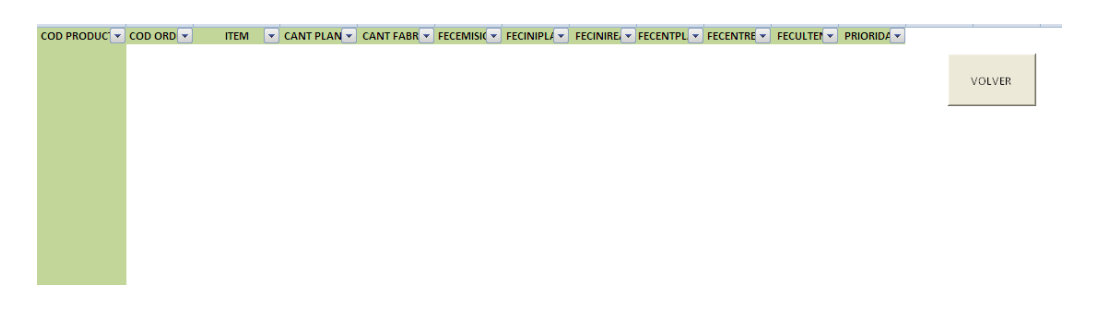

Figura 4.6

El administrador debe copiar las órdenes con toda la información que se presenta en los encabezados de cada columna (Figura 4.7), haciéndolo a partir de la columna Código de Orden.

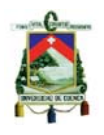

| $\overline{COD}$ PRODUC $\overline{\mathbf{v}}$ $\overline{COD}$ ORD $\overline{\mathbf{v}}$ |                         |                | ITEM $\vee$ CANT PLAN $\vee$ CANT FABR $\vee$ FECEMISI( $\vee$ FECINIPLA $\vee$ FECENIRE $\vee$ FECENTRE $\vee$ FECENTRE $\vee$ PECULTEN $\vee$ PRIORIDA $\vee$ |                             |  |                                         |  |
|----------------------------------------------------------------------------------------------|-------------------------|----------------|----------------------------------------------------------------------------------------------------|-----------------------------|--|-----------------------------------------|--|
| 16441                                                                                        | 1C-030721 16441XS394025 | з              |                                                                                                    | 3 07/05/2009 07/05/2009 - - |  | 07/05/2009 21/05/2009 21/05/2009 Normal |  |
| 16441                                                                                        | 1C-030722 164410S394025 | з              |                                                                                                    | 3 07/05/2009 07/05/2009 - - |  | 07/05/2009 21/05/2009 21/05/2009 Normal |  |
| 16441                                                                                        | 1C-030723 164410M394025 | з              |                                                                                                    | 3 07/05/2009 07/05/2009 - - |  | 07/05/2009 21/05/2009 21/05/2009 Normal |  |
| 16441                                                                                        | 1C-030724 164410L394025 | з              |                                                                                                    | 3 07/05/2009 07/05/2009 - - |  | 07/05/2009 21/05/2009 21/05/2009 Normal |  |
| 16441                                                                                        | 1C-030725 16441XL394025 | 3              |                                                                                                    | 3 07/05/2009 07/05/2009 - - |  | 07/05/2009 21/05/2009 21/05/2009 Normal |  |
| 16821                                                                                        | 1C-030726 16821XS394025 | з              |                                                                                                    | 3 07/05/2009 07/05/2009 - - |  | 07/05/2009 21/05/2009 21/05/2009 Normal |  |
| 16821                                                                                        | 1C-030727 168210S394025 | з              |                                                                                                    | 3 07/05/2009 07/05/2009 - - |  | 07/05/2009 21/05/2009 21/05/2009 Normal |  |
| 16821                                                                                        | 1C-030728 168210M394025 | 3              |                                                                                                    | 3 07/05/2009 07/05/2009 - - |  | 07/05/2009 21/05/2009 21/05/2009 Normal |  |
| 16821                                                                                        | 1C-030729 168210L394025 | з              |                                                                                                    | 3 07/05/2009 07/05/2009 - - |  | 07/05/2009 21/05/2009 21/05/2009 Normal |  |
| 16821                                                                                        | 1C-030730 16821XL394025 | з              |                                                                                                    | 3 07/05/2009 07/05/2009 - - |  | 07/05/2009 21/05/2009 21/05/2009 Normal |  |
| 16791                                                                                        | 1C-030731 16791XS394025 | 3              |                                                                                                    | 3 07/05/2009 07/05/2009 - - |  | 07/05/2009 21/05/2009 21/05/2009 Normal |  |
| 16791                                                                                        | 1C-030732 167910S394025 | з              |                                                                                                    | 3 07/05/2009 07/05/2009 - - |  | 07/05/2009 21/05/2009 21/05/2009 Normal |  |
| 16791                                                                                        | 1C-030733 167910M39402! | з              |                                                                                                    | 3 07/05/2009 07/05/2009 - - |  | 07/05/2009 21/05/2009 21/05/2009 Normal |  |
| 16791                                                                                        | 1C-030734 167910L394025 | з              |                                                                                                    | 3 07/05/2009 07/05/2009 - - |  | 07/05/2009 21/05/2009 21/05/2009 Normal |  |
| 16791                                                                                        | 1C-030735 16791XL394025 | з              |                                                                                                    | 3 07/05/2009 07/05/2009 - - |  | 07/05/2009 21/05/2009 21/05/2009 Normal |  |
| 16771                                                                                        | 1C-030736 16771XS394025 | 4              |                                                                                                    | 4 07/05/2009 07/05/2009 - - |  | 07/05/2009 21/05/2009 21/05/2009 Normal |  |
| 16771                                                                                        | 1C-030737 167710S394025 | 4              |                                                                                                    | 4 07/05/2009 07/05/2009 - - |  | 07/05/2009 21/05/2009 21/05/2009 Normal |  |
| 16771                                                                                        | 1C-030738 167710M394025 | 4              |                                                                                                    | 4 07/05/2009 07/05/2009 - - |  | 07/05/2009 21/05/2009 21/05/2009 Normal |  |
| 16771                                                                                        | 1C-030739 167710L394025 | 4              |                                                                                                    | 4 07/05/2009 07/05/2009 - - |  | 07/05/2009 21/05/2009 21/05/2009 Normal |  |
| 16771                                                                                        | 1C-030740 16771XL394025 | 4              |                                                                                                    | 4 07/05/2009 07/05/2009 - - |  | 07/05/2009 21/05/2009 21/05/2009 Normal |  |
| 14100                                                                                        | 1C-030741 14100XL394205 | $\overline{2}$ |                                                                                                    | 2 07/05/2009 07/05/2009 - - |  | 07/05/2009 08/05/2009 08/05/2009 Normal |  |
| 10330                                                                                        | 1C-030742 10330XS394205 | 1              |                                                                                                    | 1 07/05/2009 07/05/2009 - - |  | 07/05/2009 15/05/2009 15/05/2009 Normal |  |
| 10330                                                                                        | 1C-030743 10330XS391012 | 1              |                                                                                                    | 1 07/05/2009 07/05/2009 - - |  | 07/05/2009 15/05/2009 15/05/2009 Normal |  |
| 10330                                                                                        | 1C-030744 103300S394205 | $\mathbf{1}$   |                                                                                                    | 1 07/05/2009 07/05/2009 - - |  | 07/05/2009 15/05/2009 15/05/2009 Normal |  |
| 10330                                                                                        | 1C-030745 103300S391012 | 1              |                                                                                                    | 1 07/05/2009 07/05/2009 - - |  | 07/05/2009 15/05/2009 15/05/2009 Normal |  |
| 10330                                                                                        | 1C-030746 103300M39420! | 1              |                                                                                                    | 1 07/05/2009 07/05/2009 - - |  | 07/05/2009 15/05/2009 15/05/2009 Normal |  |
| 10330                                                                                        | 1C-030747 103300M39101. | 1              |                                                                                                    | 1 07/05/2009 07/05/2009 - - |  | 07/05/2009 15/05/2009 15/05/2009 Normal |  |
| 10330                                                                                        | 1C-030748 103300L394205 | 1              |                                                                                                    | 1 07/05/2009 07/05/2009 - - |  | 07/05/2009 15/05/2009 15/05/2009 Normal |  |
| 10330                                                                                        | 1C-030749 103300L391012 | 1              |                                                                                                    | 1 07/05/2009 07/05/2009 - - |  | 07/05/2009 15/05/2009 15/05/2009 Normal |  |
| 10330                                                                                        | 1C-030750 10330XL394205 | 1              |                                                                                                    | 1 07/05/2009 07/05/2009 - - |  | 07/05/2009 15/05/2009 15/05/2009 Normal |  |
| 10330                                                                                        | 1C-030751 10330XL391012 | 1              |                                                                                                    | 1 07/05/2009 07/05/2009 - - |  | 07/05/2009 15/05/2009 15/05/2009 Normal |  |
| 12480                                                                                        | 1C-030752 12480XS349448 | 1              |                                                                                                    | 1 08/05/2009 08/05/2009 - - |  | 08/05/2009 08/05/2009 08/05/2009 Normal |  |
| 10110                                                                                        | 1C-030753 101100M350336 | 1              |                                                                                                    | 1.08/05/2009.08/05/2009.    |  | 08/05/2009 08/05/2009 08/05/2009 Normal |  |
| 23391                                                                                        | 1C-030755 2339103394025 | 1              |                                                                                                    | 1 12/05/2009 12/05/2009 - - |  | 12/05/2009 12/05/2009 12/05/2009 Normal |  |
| 13280                                                                                        | 1C-030756 132800S333301 | 1              |                                                                                                    | 1 12/05/2009 12/05/2009 - - |  | 12/05/2009 29/05/2009 29/05/2009 Normal |  |
| 43030                                                                                        | 1C-030757 430300S344816 | $\overline{2}$ |                                                                                                    | 2 13/05/2009 13/05/2009 - - |  | 13/05/2009 29/05/2009 29/05/2009 Normal |  |
| 43020                                                                                        | 1C-030758 430200S332025 | $\overline{2}$ |                                                                                                    | 2 13/05/2009 13/05/2009 - - |  | 13/05/2009 29/05/2009 29/05/2009 Normal |  |

Figura 4.7

La información primordial que se ingresará en esta hoja es la siguiente:

- Código de Orden
- Ítem
- Cantidad planificada
- Fecha de Emisión
- Prioridad

#### **4.2.1.1.2.2 RUTA DIARIA**

De igual manera que en Ordenes Diarias, al ingresar en Ruta Diaria, se presentará una hoja en blanco (Figura 4.8), en donde el administrador debe colocar las rutas que se deben seguir en el proceso de fabricación, tomando en cuenta las órdenes que han sido abiertas y que han sido cargadas dentro del sistema en el paso anterior, esto se extrae de igual manera de la base que posee la empresa.

VOLVER

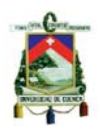

CONCATENA V COD ORDI V OPERACIĆ V CENTRC V PROCESO V UNIDADE V CANTIDA V RECEPCIĆ V TIEMPO V TIEMPO REAL V ESTADC V FECULTACT V RUTAVER V

VOLVER

#### Figura 4.8

El administrador debe copiar las órdenes con toda la información que se presenta en los encabezados de cada columna (Figura 4.9), haciéndolo a partir de la columna Código de Orden.

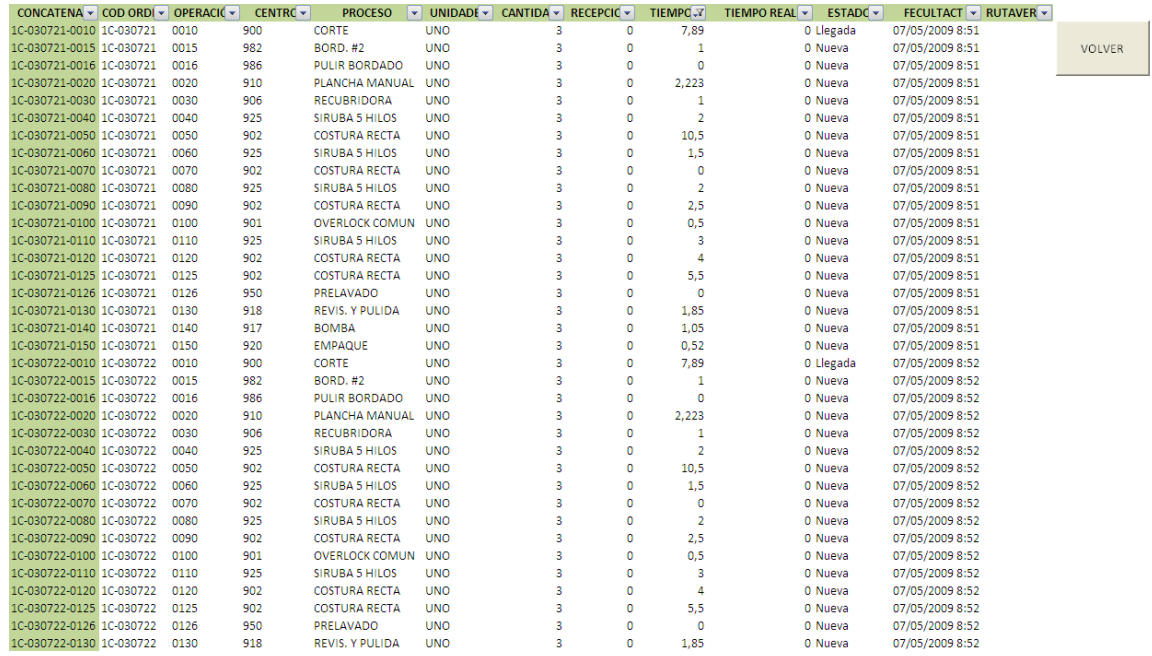

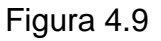

La información primordial que se ingresará en Ruta Diaria es la siguiente:

- Código de Orden
- Número de operación

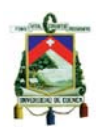

- Centro de trabajo
- Proceso
- **Cantidad**
- Tiempo estándar de cada operación

### **4.2.1.1.2.3 ACTUALIZAR ITEM**

Al ingresar en Actualizar Ítem se permite al administrador ingresar los códigos y la descripción de los nuevos productos que se crean en la empresa, permitiendo con esto el mejor funcionamiento del programa.

La pantalla muestra (Figura 4.10) los códigos ya creados, teniendo que ingresar los nuevos al final de la lista, es indispensable hacer esto siempre que se cree un nuevo código, puesto que es la base de datos utilizada para el resto del programa.

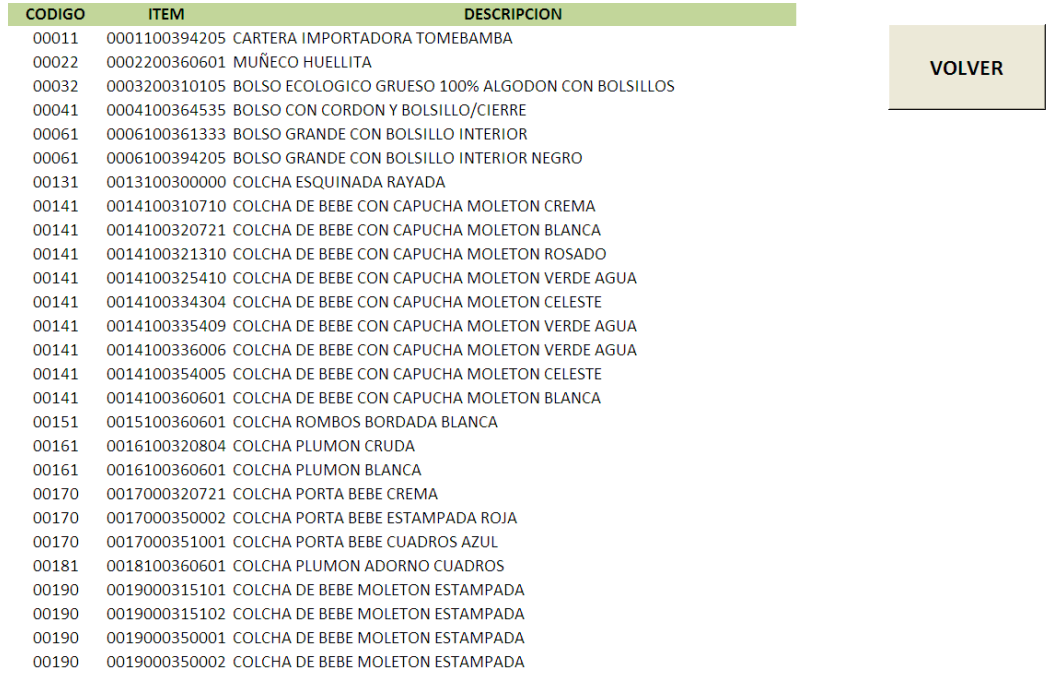

Figura 4.10

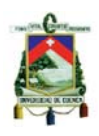

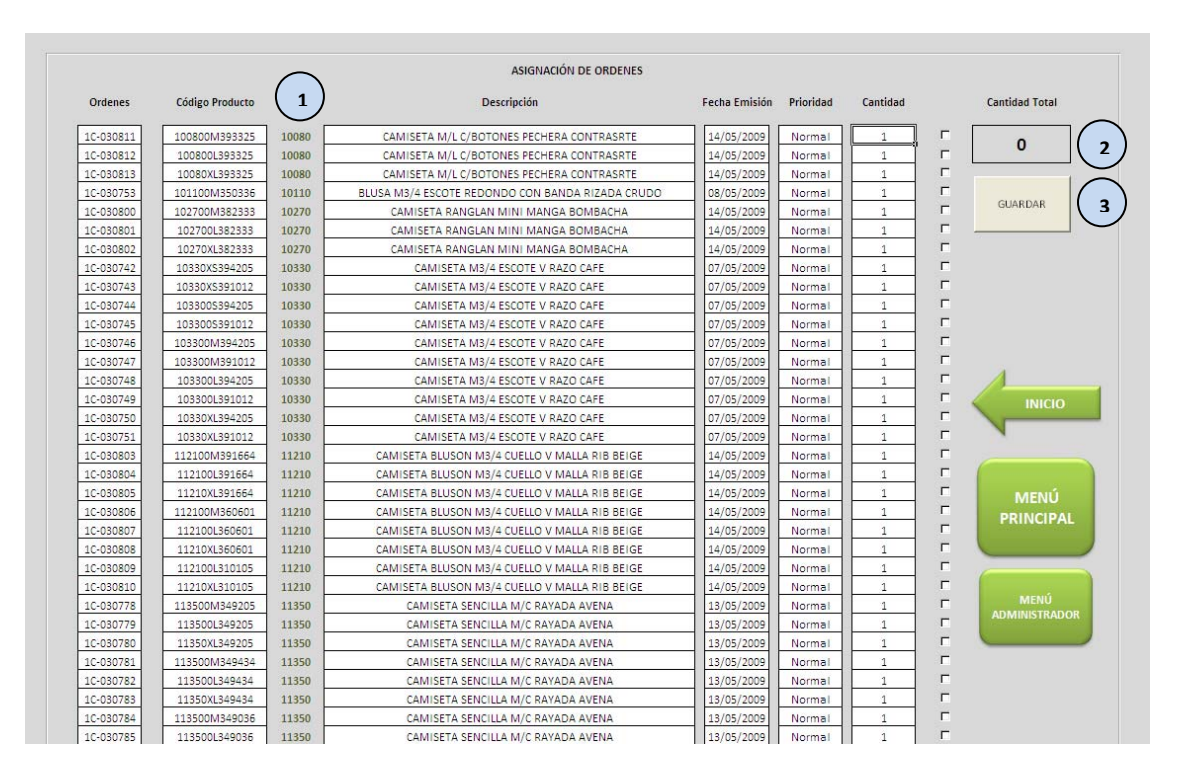

## **4.2.1.1.2.4 ASIGNAR ORDEN**

#### Figura 4.11

Esta pantalla de visualización (Figura 4.11) es utilizada por el administrador para revisar cuales son las órdenes que han sido creadas, en APLICARTSA se generan diferentes órdenes para el mismo producto, esto debido a que cada orden representa un color o talla diferente, por lo que es necesario reasignar todas estas órdenes dentro de una sola, puesto que se van a trabajar en conjunto y las operarias necesitan conocer cuál es la totalidad de su trabajo.

Lo que en esta hoja tiene que hacer el administrador es agrupar según los códigos las órdenes que deben ejecutarse al mismo tiempo, el criterio de agrupación debe ser el de agrupar prendas iguales, esto lo puede identificar con el código de la prenda que se encuentra en la tercera columna (1).

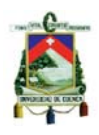

Al seleccionar las órdenes que van a ser reagrupadas se observa la cantidad total de producto que se debe elaborar (2) y el administrador debe presionar el botón GUARDAR (3), al hacer esto estas órdenes entran ya en la base de datos del sistema para el posterior proceso de planificación y programación de la producción, el proceso se repetirá cuantas veces sea necesario hasta que todas las órdenes abiertas al momento sean reagrupadas.

Esta pantalla tiene inmovilizadas algunas celdas que no podrán ser alteradas, con el fin de que no se introduzcan datos erróneos, por lo que estos lugares se encuentran bloqueados.

#### **4.2.1.1.2.5 TEMPARIO**

Un factor que necesita de un análisis especial es el tiempo, es por esto que en APLICARTSA se ha visto la necesidad de desarrollar un tempario, en el cual se describe todas las operaciones que se podrían realizar para la elaboración de una prenda de vestir, a todas estas operaciones se le ha asignado experimentalmente un tiempo, el cual es el necesario para poder terminar la operación en estudio. El uso principal que se le dará al tempario en APLICARTSA es el de estandarizar los tiempos, permitiendo que al crear nuevas prendas, se tomen los tiempos de acuerdo a los niveles establecidos, sin necesidad de realizar la toma de tiempos experimental nuevamente, lo que le permitirá al administrador dar un tiempo real del lo que se va a demorar en la fabricación del pedido a su cliente.

El tempario contiene información muy valiosa, pues lo que se intenta conseguir, es que en base a los tiempos contenidos en el tempario, se estructure un sistema de control de los tiempos de producción, es decir al comparar el tiempo estándar del tempario, con el tiempo real de producción, se puede realizar una serie de análisis, por ejemplo, se pueden buscar estrategias y técnicas que busquen incrementar la productividad de los operarios para que se acerquen lo máximo posible al

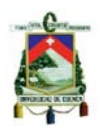

tempario, además se puede ajustar al tempario a nuestras necesidades, si el caso lo amerita.

El tempario tiene la particularidad de contar con una serie de datos, los mismos que pueden ser clasificados dependiendo de nuestras necesidades, en el caso específico de APLICARTSA, el tempario se divide en las diferentes operaciones, también se cuenta con la clasificación dependiendo del tipo de prenda que se va a elaborar y de la talla, representada por niveles del uno al siete (Figura 4.12).

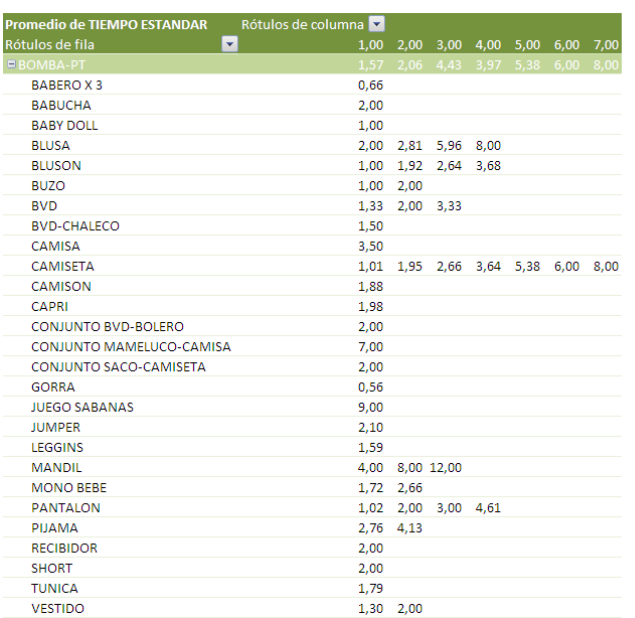

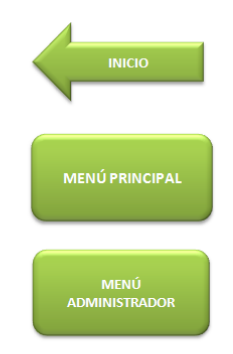

### Figura 4.12

En este caso (Figura 4.12) se tiene la operación Bomba-Planchar Terminado en la primera columna, enlistado después de esto están los diferentes productos que se elaboran en APLICARTSA, que para su producción deben pasar por esta operación; por último, en la parte derecha se encuentran los tiempos estándares para realizar esta operación, según el nivel en el que se encuentre la prenda que se va a considerar.

El tempario se actualizará conforme se actualicen los tiempos en la base de datos de tiempos estándar.

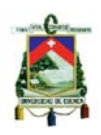

## **4.2.1.1.2.6 CONTROL DE PISO**

El administrador hace uso de esta opción en el momento en que propiamente quiere comenzar el proceso de programación y planificación, ya que después de presionar el botón de Control de Piso, se encuentra con tres opciones más (Figura 4.13), que son: PROGRAMACIÓN, PLANIFICACION y NUEVA ORDEN, las mismas que contienen la parte relevante del simulador.

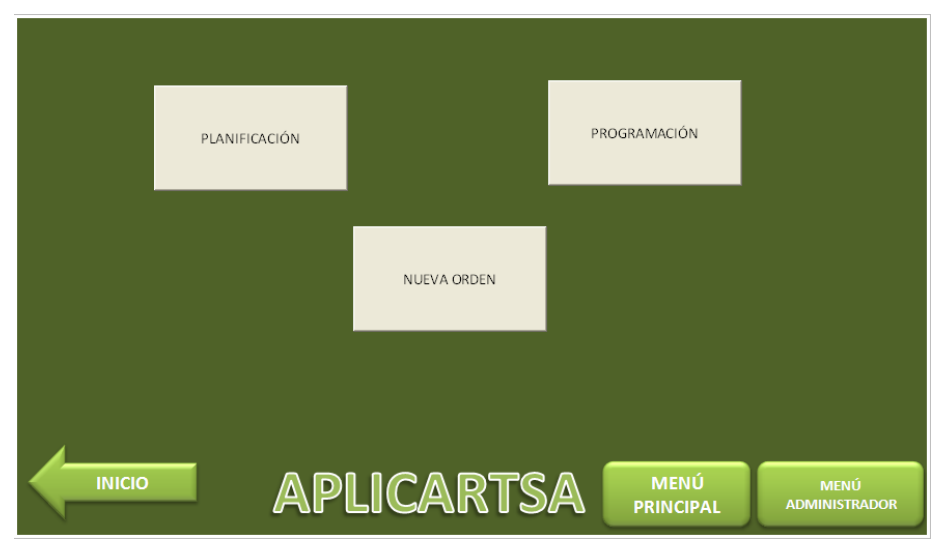

Figura 4.13

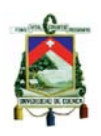

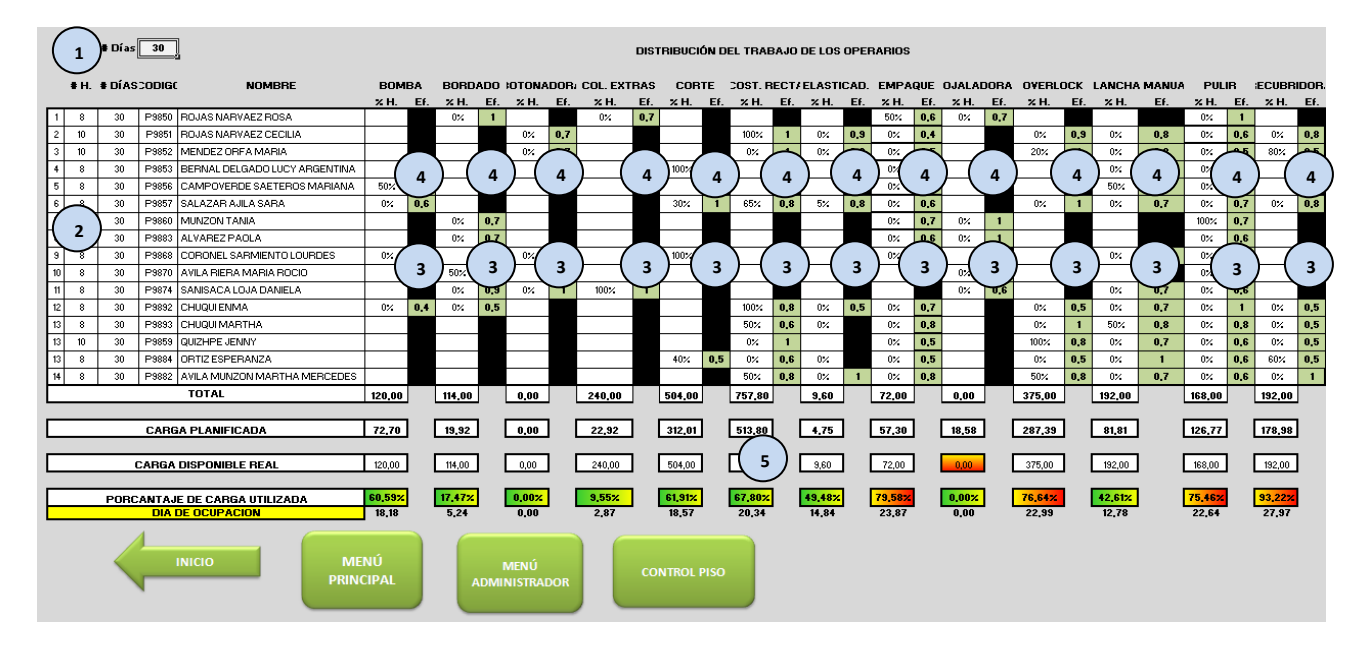

## **4.2.1.1.2.6.1 PLANIFICACIÓN**

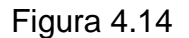

Esta pantalla contiene los nombres de todos los operarios del taller, en primer lugar encontramos el número de días para los cuales el administrador desea planificar (1), dato que puede variar según las necesidades de la planta; en el sector (2) se encuentran el número de horas que el operario trabaja en su jornada, con estos parámetros podemos posteriormente obtener la carga disponible de trabajo y modificarla para cumplir con las órdenes a tiempo.

En los sectores (3), se encuentran los porcentajes de tiempo que el administrador decide que los operarios ocupen de su jornada laboral en determinada etapa de producción, ya que al ser un grupo polifuncional, ellos pueden rotar por diferentes áreas de trabajo, obviamente la eficiencia en las diferentes operaciones no es la misma, es por eso que en los sectores (4), están ubicadas las eficiencias de cada operario dependiendo de la operación en la que debe trabajar.

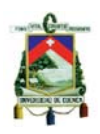

Por último, en el sector (5) se encuentran ubicados ciertos indicadores, (Carga Planificada y Carga Disponible) que servirán al administrador para tomar decisiones, y principalmente para optimizar el tiempo de los operarios, y disminuir el tiempo de trabajo de las órdenes de producción.

Esta pantalla nos muestra los indicadores de la carga disponible versus la carga planificada, con lo que obtenemos el porcentaje de carga total, el simulador ha instaurado un sistema de colores en el que visualmente se puede identificar si es posible realizar el cumplimiento de las órdenes de producción en el tiempo planeado, por lo que si contamos con una holgura considerable, las celdas se tornan verdes, si la holgura disminuye considerablemente la celda se la visualiza anaranjada, y si la carga es mayor a lo permitido, es decir que se nos es imposible realizar la producción, la celda se pinta de rojo, esto nos ayuda para poder analizar y prever los futuros problemas, además de que nos permite conocer en qué etapa del proceso debemos prestar más atención, es en la etapa de planificación en donde se deben tomar en cuenta las diferentes acciones de gestión que pueden implementarse a corto o largo plazo para mejorar con el cumplimiento de las órdenes de producción.

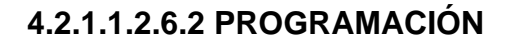

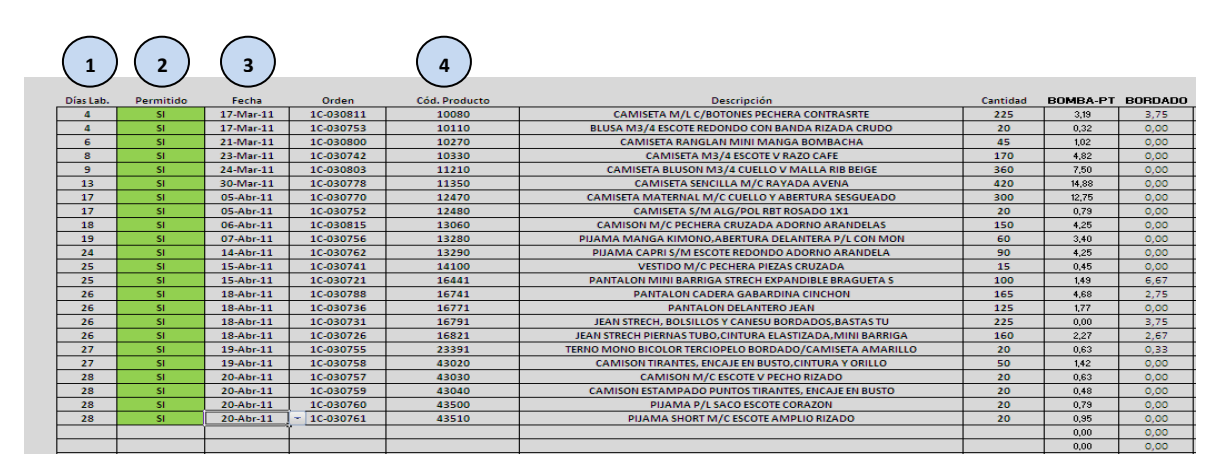

Figura 4.15

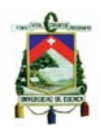

Esta página permite al administrador determinar el orden específico en que se debe elaborar cada orden de producción, estableciendo la fecha en que se va a terminar el producto. La información que debe ingresar el administrador es el código del producto que va a programar (4) y la fecha en que desea que se concluya su elaboración (3), inmediatamente el programa indica si es permitido o no que se pueda concluir con el trabajo en esa fecha (2), de no ser permitido, se debe cambiar la fecha hasta que sea permitido; además se puede observar la descripción del producto, la cantidad que se va a elaborar y la cantidad de días laborables que va a tomar la producción (1).

En el caso de que sea permitido la celda tomará el color verde, de no ser permitido se tornará de color azul.

La carga de trabajo se establece según las decisiones que se hayan tomado anteriormente en el proceso de Planificación, se puede revisar en la misma página de Programación como va cambiando la carga según las órdenes que se van programando y se puede conocer en dónde se tiene mayor carga. (Figura 4.16)

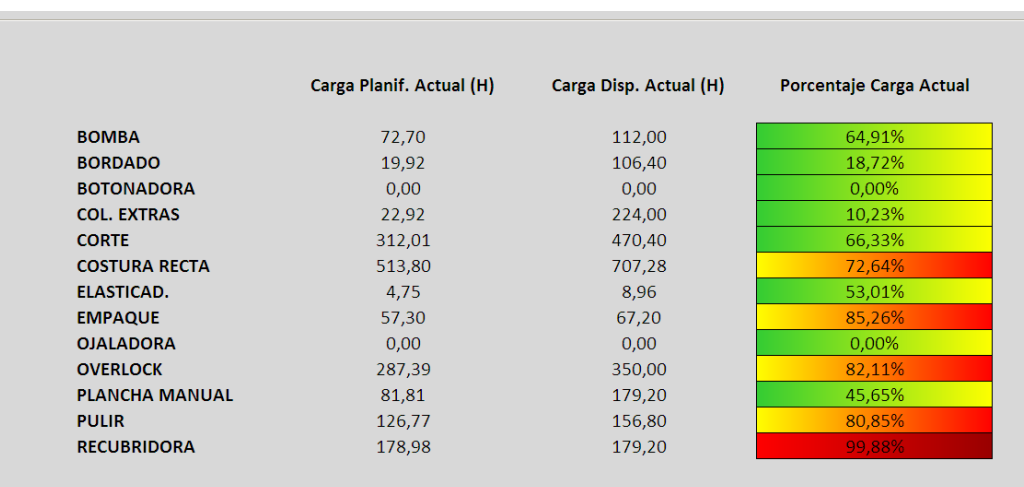

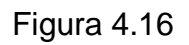

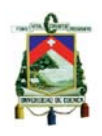

Esta pantalla nos muestra los indicadores de la carga disponible versus la carga planificada, considerando las fechas ingresadas anteriormente, como resultado nos muestra el porcentaje de carga; visualmente se puede identificar cuál es el centro de trabajo más cargado y si será posible realizar el cumplimiento de las órdenes de producción en el tiempo planeado, por lo que si contamos con una holgura considerable, las celdas se tornan verdes, si la holgura disminuye considerablemente la celda se la visualiza anaranjada, y si la carga es mayor a lo permitido, es decir, que se nos es imposible realizar la producción, la celda se pinta de rojo; esto nos permite saber cuál es la operación con menor capacidad disponible y poder tomar acciones a tiempo.

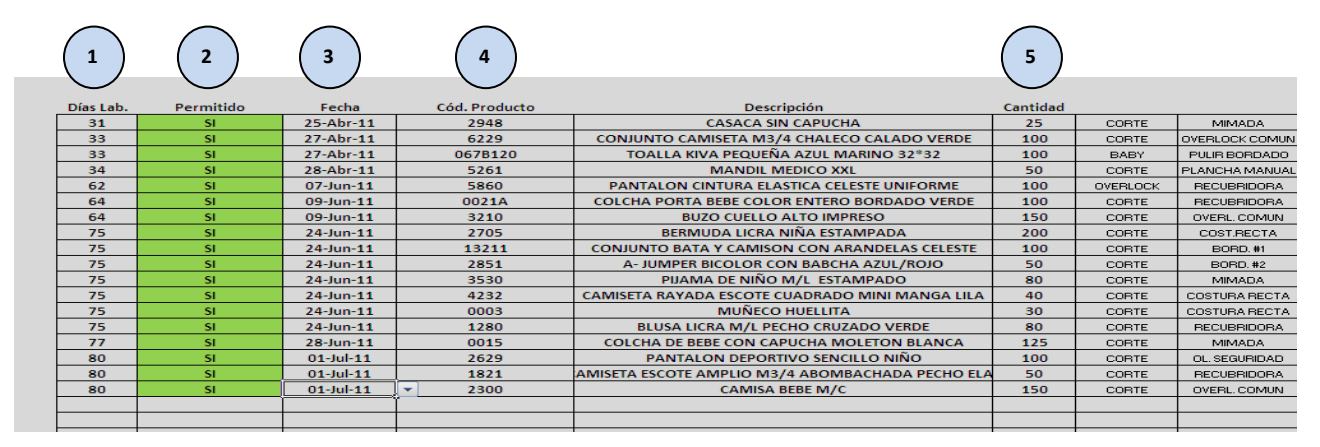

#### **4.2.1.1.2.6.3 NUEVA ORDEN**

Figura 4.17

Esta página permite al administrador determinar si se tiene la posibilidad de aceptar una nueva orden de producción y en qué fecha podría ser terminada, de esa forma se le podrá dar al cliente una fecha aproximada de cuando se le puede entregar el producto. La información que debe ingresar el administrador es el código del producto que se quiere producir (4), la fecha en que desea que se concluya su elaboración (3) y la cantidad que se desea producir (5); inmediatamente el programa indica si es permitido o no que se pueda concluir con

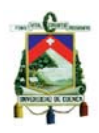

el trabajo en esa fecha (2), de no ser permitido, se debe cambiar la fecha hasta que sea permitido; con esto podremos saber si el cliente está dispuesto a aceptar el tiempo que debe esperar para recibir su producto, el total de días laborables que deberá esperar se puede observar en (1). (Figura 4.17)

En el caso de que sea permitido la celda tomará el color verde, de no ser permitido se tornará de color azul.

La carga de trabajo se establece según las decisiones que se hayan tomado anteriormente en el proceso de Planificación, y considerando las órdenes que están actualmente en proceso; se puede revisar en la misma página, en la parte inferior, (Figura 4.18) como va cambiando la carga según las nuevas órdenes que se van ingresando y se puede conocer en dónde se tiene mayor carga.

|                       | Carga Planif. | Carga Disp. Actual | Carga   |
|-----------------------|---------------|--------------------|---------|
|                       | Actual (H)    | (H)                | Posible |
| <b>BOMBA-PT</b>       | 178,82        | 320,00             | 96,77%  |
| <b>BORDADO</b>        | 117,33        | 304,00             | 96,77%  |
| <b>BOTONADORA</b>     | 0.00          | 0.00               | 0,00%   |
| <b>COL. EXTRAS</b>    | 276.31        | 640,00             | 96.77%  |
| <b>CORTE</b>          | 779,99        | 1344,00            | 99,25%  |
| <b>COSTURA RECTA</b>  | 1259,45       | 2020,80            | 99,28%  |
| ELASTICAD.            | 14,60         | 25,60              | 96,77%  |
| <b>EMPAQUE</b>        | 123,39        | 192,00             | 98,80%  |
| <b>OJALADORA</b>      | 0,00          | 0,00               | 0,00%   |
| <b>OVERLOCK</b>       | 663,29        | 1000,00            | 98,46%  |
| <b>PLANCHA MANUAL</b> | 253,33        | 256,00             | 99,98%  |
| <b>PULIR</b>          | 303,70        | 448,00             | 98,57%  |
| <b>RECUBRIDORA</b>    | 329,52        | 512,00             | 99,76%  |
|                       |               |                    |         |

Figura 4.18

Esta pantalla nos muestra los indicadores de la carga disponible y la carga planificada, considerando las fechas ingresadas anteriormente, como resultado nos muestra el porcentaje de carga; visualmente se puede identificar si es posible cumplir las órdenes de producción en el tiempo que desea el cliente, además se cuenta con ayuda visual, si contamos con una holgura considerable, las celdas se
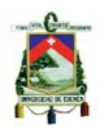

tornan verdes, si la holgura disminuye considerablemente la celda se la visualiza anaranjada, y si la carga es mayor a lo permitido, la celda se pinta de rojo; esto nos permite saber cuál es la operación con menor capacidad disponible permitiéndonos tomar acciones a tiempo.

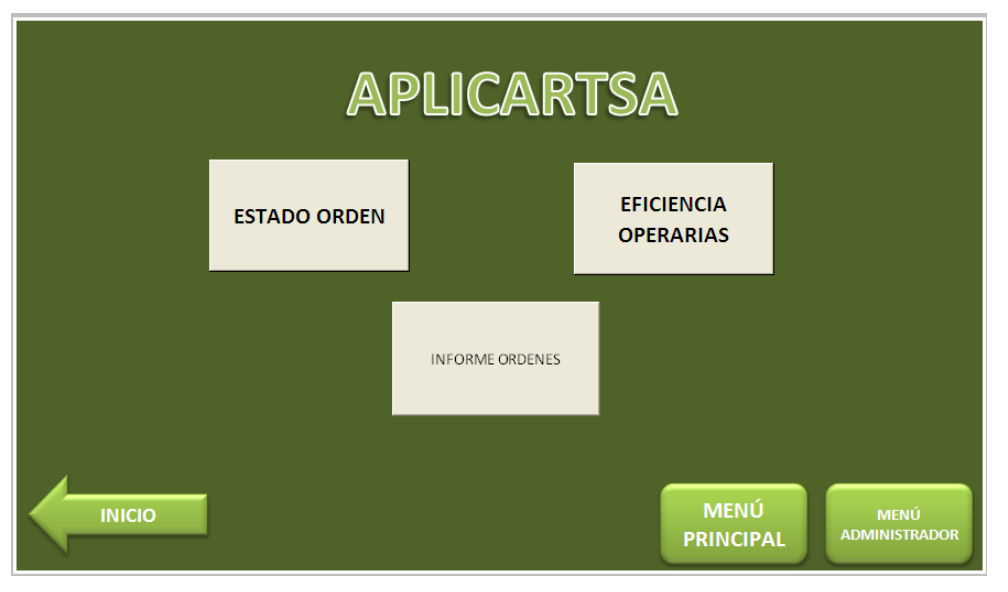

# **4.2.1.1.2.7 INFORMES**

Figura 4.19

El programa permite también presentar tres informes diferentes al administrador:

- Estado de la Orden
- Eficiencia de las Operarias
- Informe general de Ordenes

Esto le permitirá llevar un control continuo de lo que sucede en la planta y encontrar las posibles mejoras que se puedan realizar.

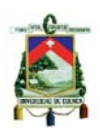

## **4.2.1.1.2.7.1 ESTADO ORDEN**

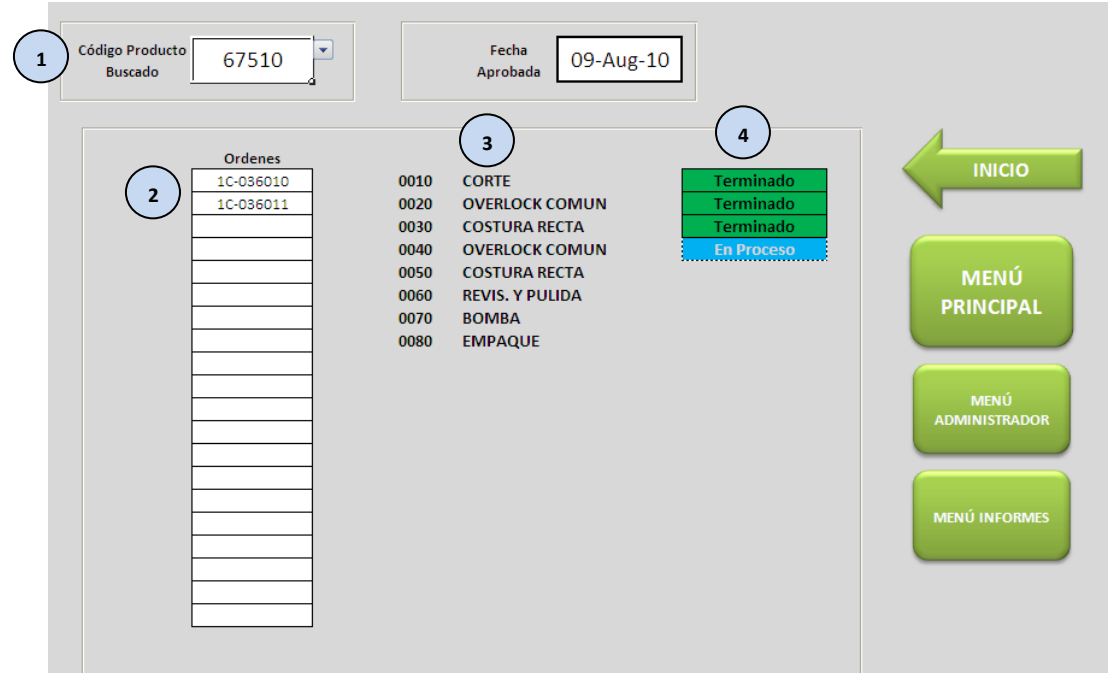

Figura 4.20

Este informe le permite al administrador conocer el estado de un producto en particular, indicándole cuáles son las operaciones que han sido terminadas, cual está actualmente en proceso y cuáles son las que faltan por ejecutar. (Figura 4.20)

Para buscar el producto deseado el administrador debe ingresar el código de dicho producto en (1), inmediatamente se desplaza la información necesaria; las órdenes que han sido abiertas para este producto (2), todas las operaciones por las que debe pasar para su producción (3) y junto a esta información se presenta el estado de cada operación (4), pudiendo presentarse "Terminado" cuando ese proceso se ha concluido, "En Proceso" cuando la operación se está ejecutando en ese momento y quedar el espacio vacío cuando la operación aún no se realiza.

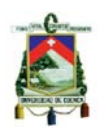

### **4.2.1.1.2.7.2 EFICIENCIA OPERARIAS**

Dentro de APLICARTSA es importante conocer cómo están trabajando sus operarias, si están cumpliendo con sus tareas como debe ser, por esto, se hace importante controlar su trabajo y medir su eficiencia.

Además se implementará un sistema de bonificación según su eficiencia vaya mejorando, esto con el fin de motivar a las operarias a realizar de la mejor manera su trabajo.

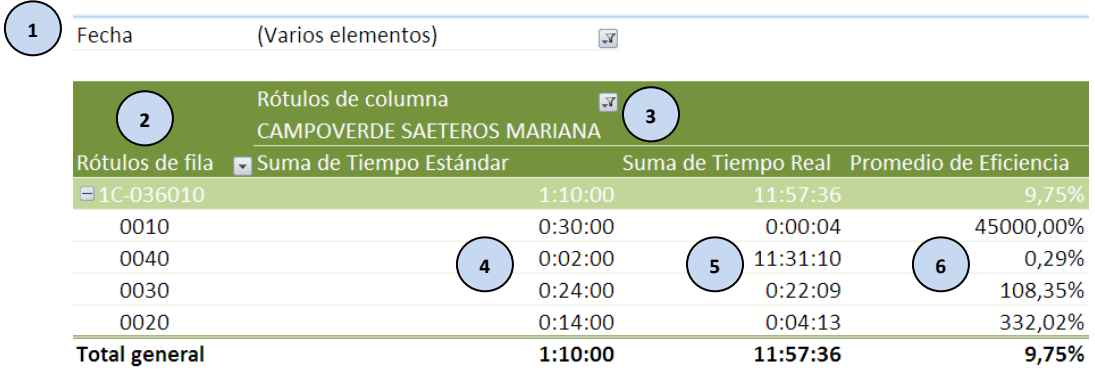

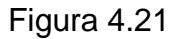

La medición de la eficiencia se realizará tomando como base la información generada en la hoja "Operarias", a partir de esta se genera una tabla dinámica que permitirá al administrador obtener la información que necesite.

La información que se muestra (Figura 4.21) es la fecha (1), permitiéndole al administrador seleccionar las fechas de las que quiere el informe; también puede seleccionar las órdenes que quiere analizar (2), al seleccionar la orden se podrá observar todas las operaciones que han sido ejecutadas por la operaria seleccionada (3); a partir de esto se desplaza la información de esta operaria, pudiendo ver el tiempo estándar (4) que debió tomar cada una de las operaciones que realizó, el tiempo real (5), es decir, el tiempo que efectivamente demoró la

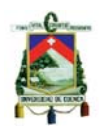

operaria en realizar la operación, y la eficiencia en cada una de las operaciones (6); al final se muestra el promedio de eficiencia de la operaria, considerando todas las operaciones que ha realizado durante el periodo de tiempo seleccionado.

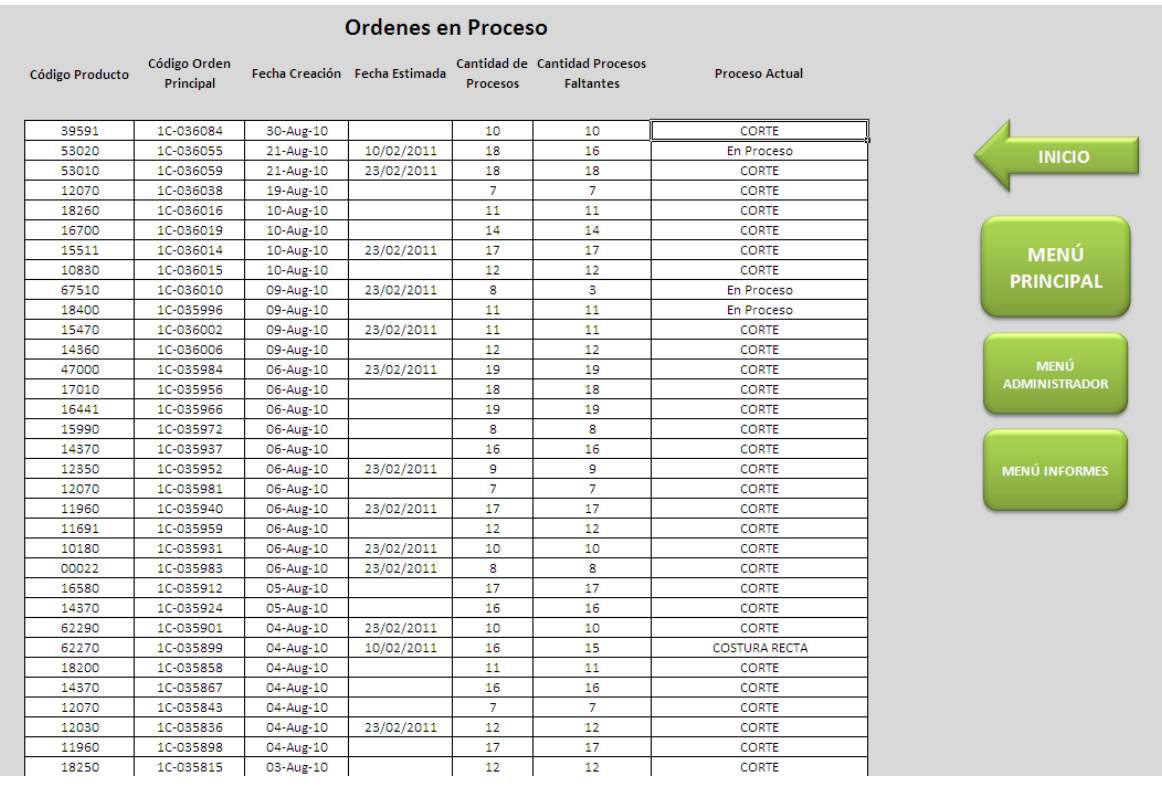

# **4.2.1.1.2.7.3 INFORME ÓRDENES**

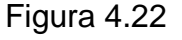

Este informe da una visión general de todas las órdenes abiertas, la información que muestra es la siguiente (Figura 4.22):

- Código de Producto, permite al administrador buscar el producto por su código.
- Código Orden Principal, es el código que representa a todas las órdenes abiertas para ese producto en particular.
- Fecha Creación, se refiere a la fecha en que se creó la orden de producción en el sistema.

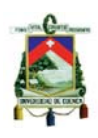

- Fecha Estimada, es la fecha en que tiene que ser concluida la orden de producción, esta fecha se genera después de programar las órdenes.
- Cantidad de Procesos, se refiere al total de operaciones por las que pasará la materia prima antes de convertirse en producto terminado.
- Cantidad de Procesos Faltantes, permite comparar entre el total de procesos por los que tenía que pasar la materia prima y los procesos que faltan, permitiéndole al administrador tener una idea de cuánto falta para concluir la producción de un producto en particular.
- Proceso Actual, permite conocer cuál es la siguiente operación que se realizará sobre el producto, o si una operación está actualmente en proceso.

Este informe permite complementar la información presentada al administrador en el informe ESTADO ORDEN.

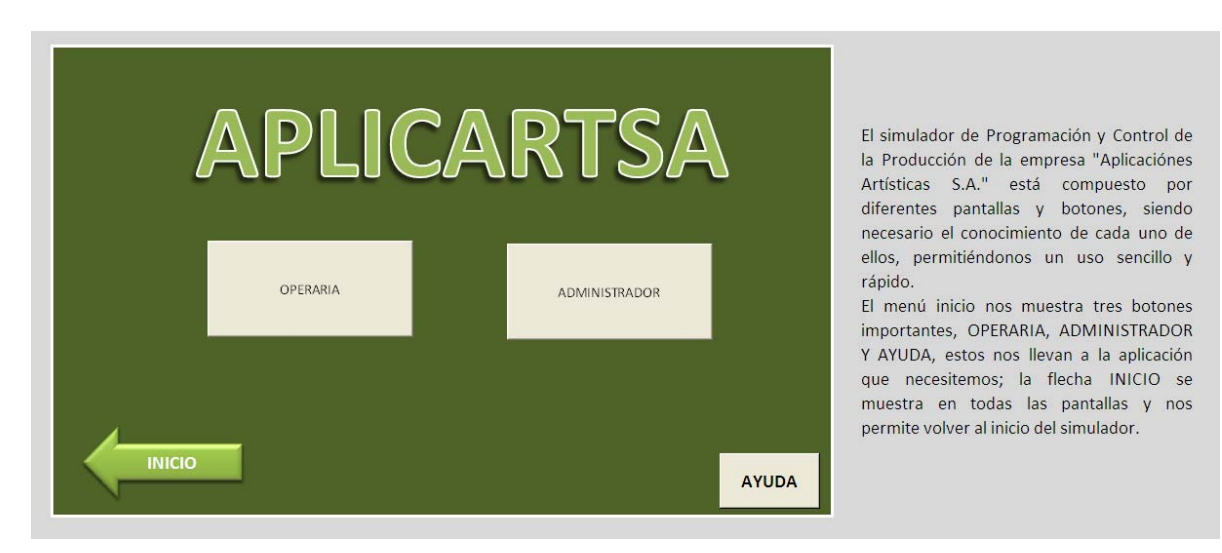

## **4.2.1.1.3 AYUDA**

Figura 4.23

Este botón nos permite conocer el funcionamiento del simulador, convirtiéndose así en una guía de usuario, cualquier persona que necesite entender el

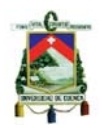

funcionamiento de este simulador podrá ingresar en Ayuda y en poco tiempo conocer cómo utilizarlo.

## **4.3 EJEMPLO PRÁCTICO**

A continuación se presentará un ejemplo práctico de la aplicación del simulador, para lo cual se describirá el proceso completo que se debe realizar diariamente.

### INGRESAR ORDEN

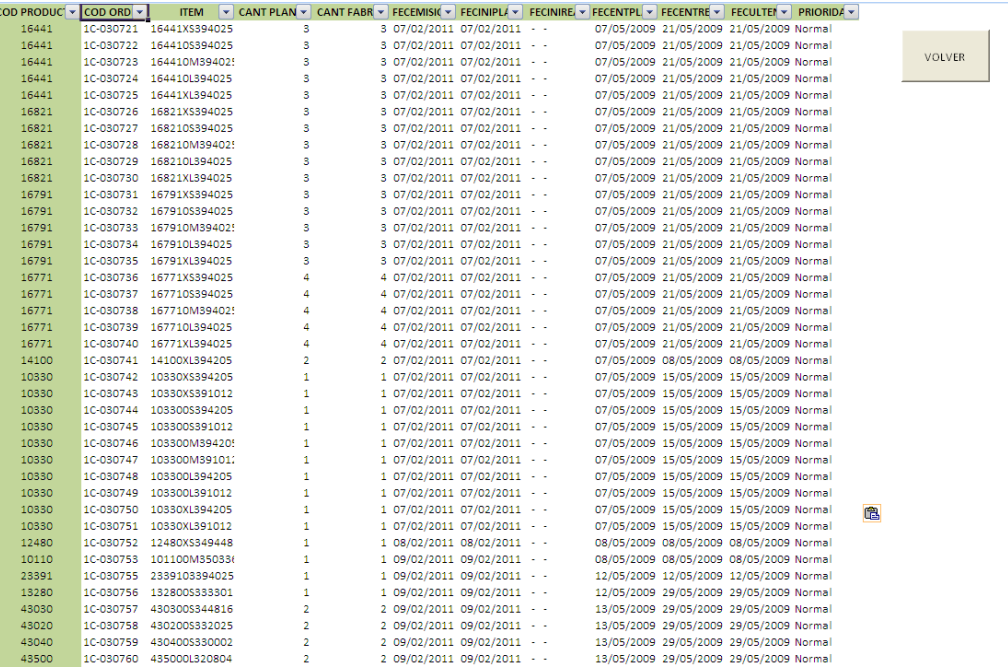

Lo primero que debe hacer el administrador es ingresar las órdenes abiertas extraídas del programa interno de la empresa, esto lo hace en la hoja "Órdenes Diarias", debe tomarse en cuenta que la información se ingresa desde la segunda columna y debe corresponder con el encabezado.

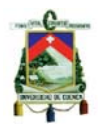

## INGRESAR RUTA

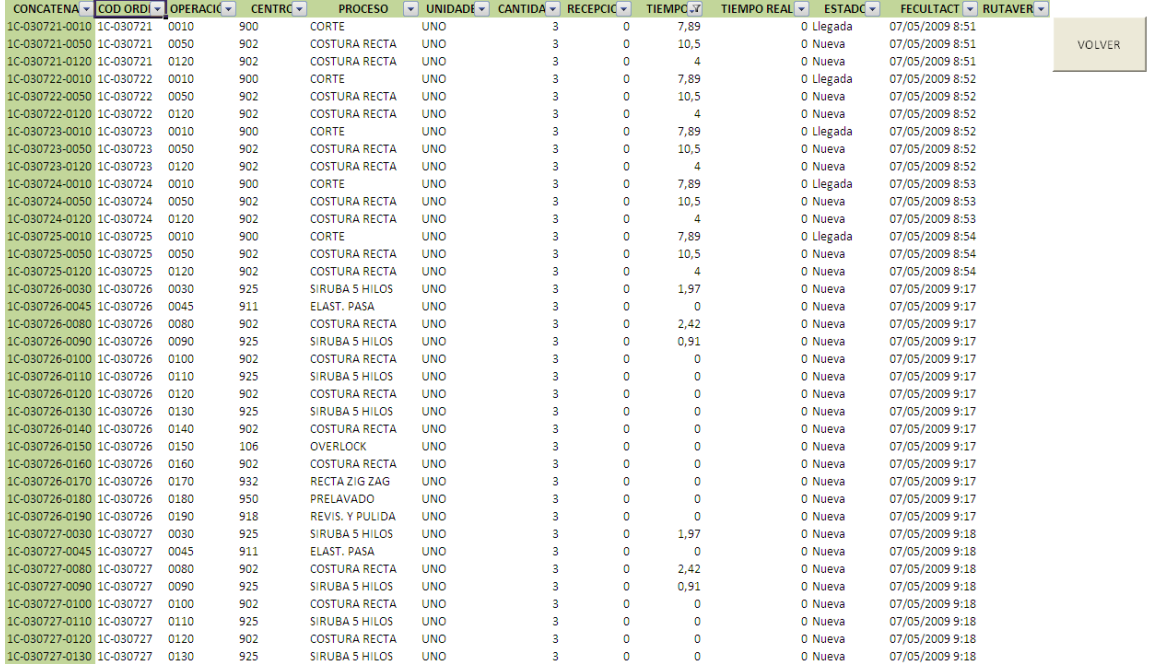

Posteriormente se ingresa la ruta que debe seguir cada una de las órdenes abiertas, ingresadas anteriormente, esto se lo hace en la página "Ruta Diaria", de igual forma se toma del programa de la empresa y debe ser la ruta de las órdenes ingresadas anteriormente.

## ASIGNAR ORDEN

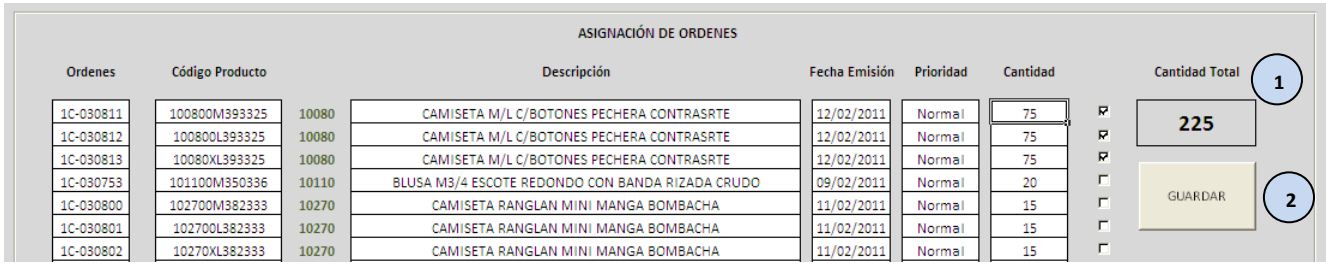

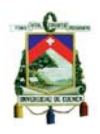

En este paso se debe agrupar por producto las órdenes, en este caso, las tres primeras filas corresponden al mismo producto, por lo que se deben señalar, en la cantidad total (1) se puede ver que por estas tres órdenes de un mismo producto, con el código 10080 se deben realizar 225 unidades; estas son de tres tallas diferentes, con 75 unidades por cada talla; después se debe guardar (2) la información; enseguida las órdenes agrupadas se eliminan, pasan a una base de datos y las siguientes órdenes toman su lugar, este proceso se repite hasta que todas las órdenes han sido agrupadas.

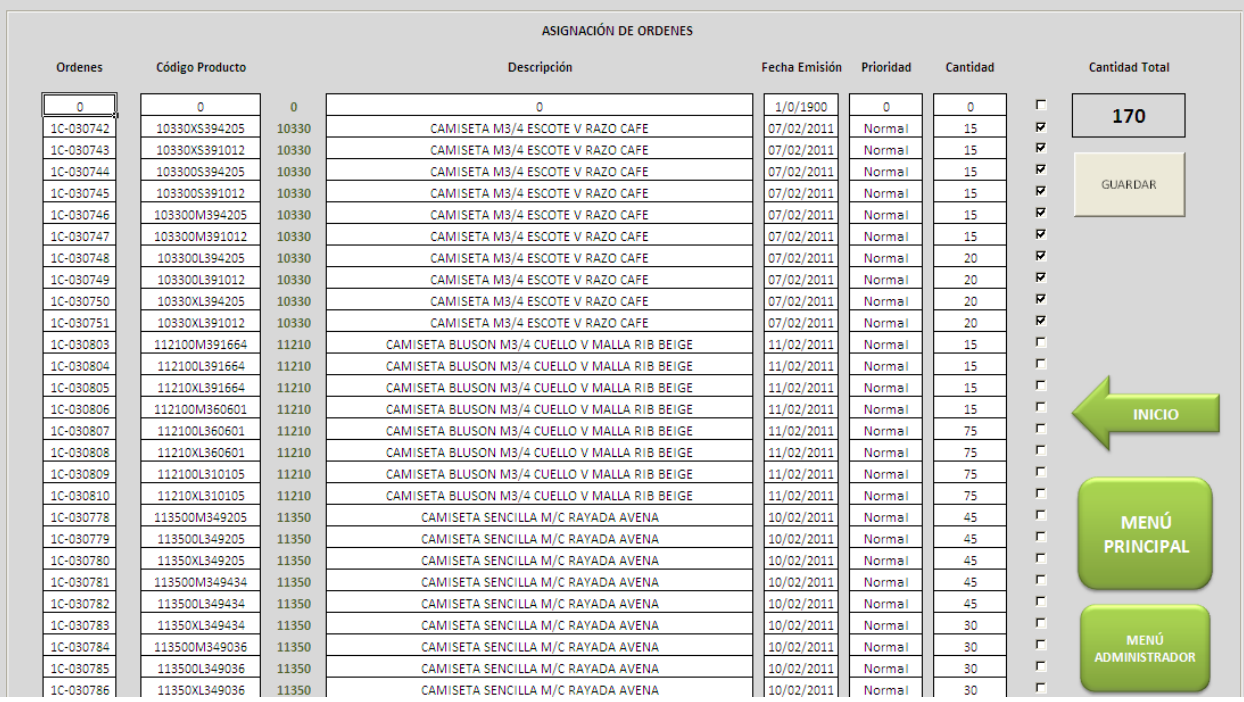

Del siguiente producto se puede ver que deben realizarse 170 unidades, estas corresponden a dos colores diferentes en cinco tallas. Continuamos con este proceso hasta terminar de agrupar todos los productos.

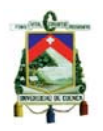

# PLANIFICACIÓN

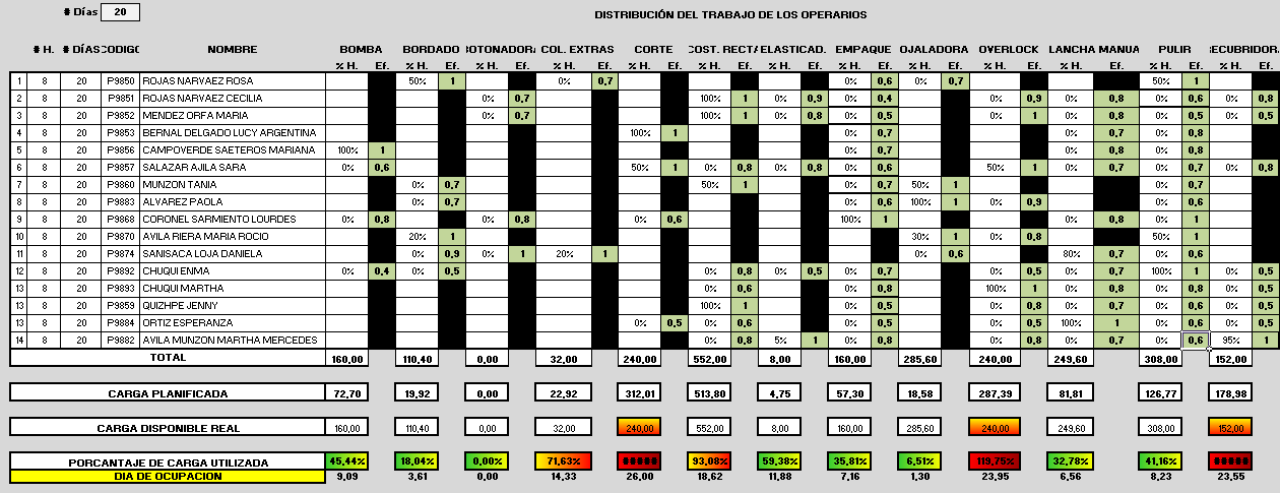

En este caso la planificación se está realizando para veinte días, con ocho horas de trabajo para cada operaria y con todas las operarias trabajando en los centros en el que son 100% eficientes; considerando esto se puede ver que los centros de corte, costura overlock y recubridora están sobrecargados, por lo que no se podrá cumplir con la producción en los días planeados, es aquí cuando el administrador debe tomar una decisión.

• Se puede considerar en primera instancia modificar el horizonte de planificación.

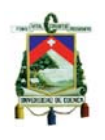

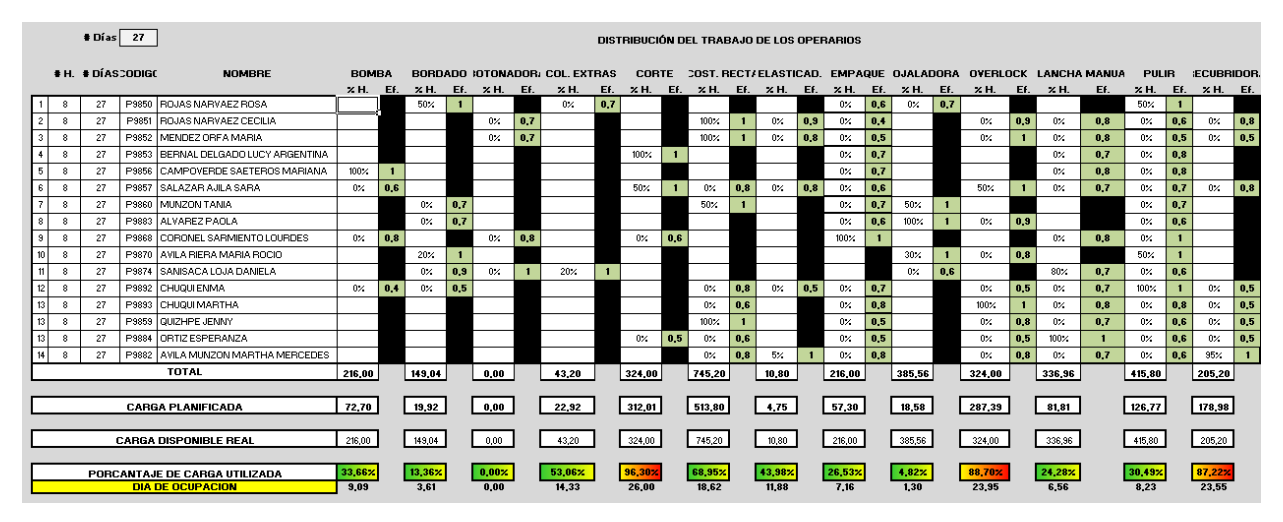

Al aumentar los días para los cuales se planifica obtenemos que todas las órdenes serán cumplidas en 27 días, aumentando siete días a la planificación anterior y puesto que todas las operarias se encuentran en los centros donde son 100% eficientes existirán centros con una carga disponible subutilizada.

• Otra opción consiste en la aprobación de horas suplementarias en los centros de trabajo sobrecargados, en este caso son cuatro operarias que trabajarán tres horas más diarias, con esto se podrá cumplir con la producción en los veinte días deseados. Se debe considerar las políticas de la empresa y el costo de la hora suplementaria.

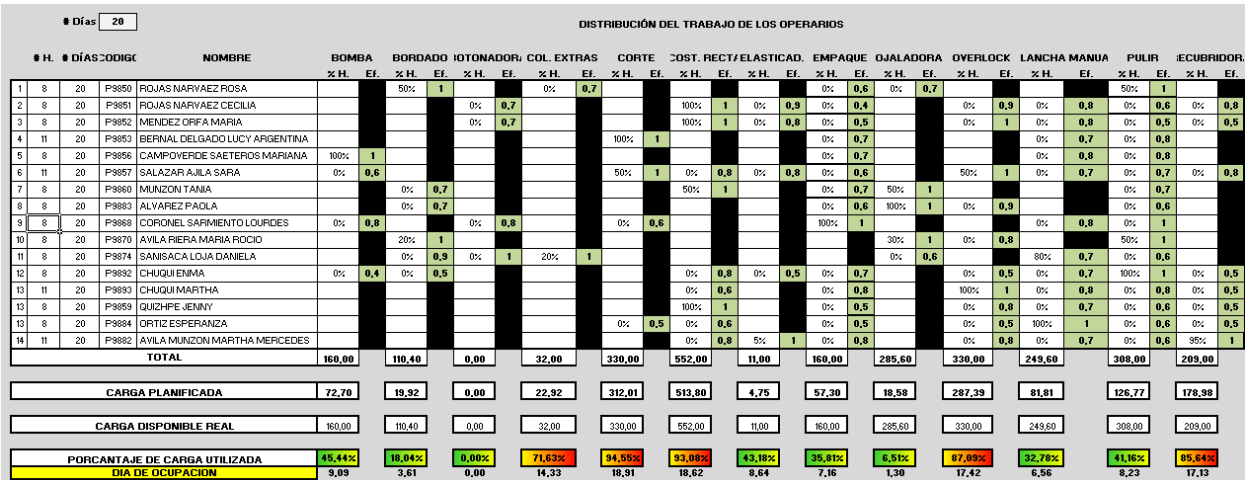

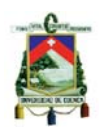

• En el caso de APLICARTSA al contar con personal polivalente puede rotar al personal según sus necesidades, en el siguiente caso se hace esto, consiguiendo mantener a todo el personal ocupado, sin centros subutilizados y consiguiendo la producción en veinte días.

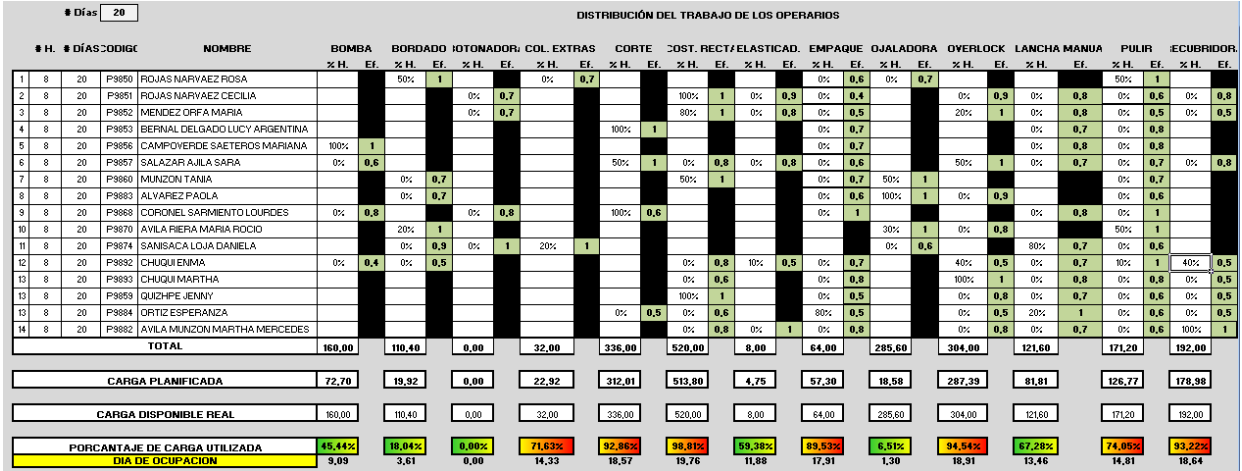

## PROGRAMACIÓN

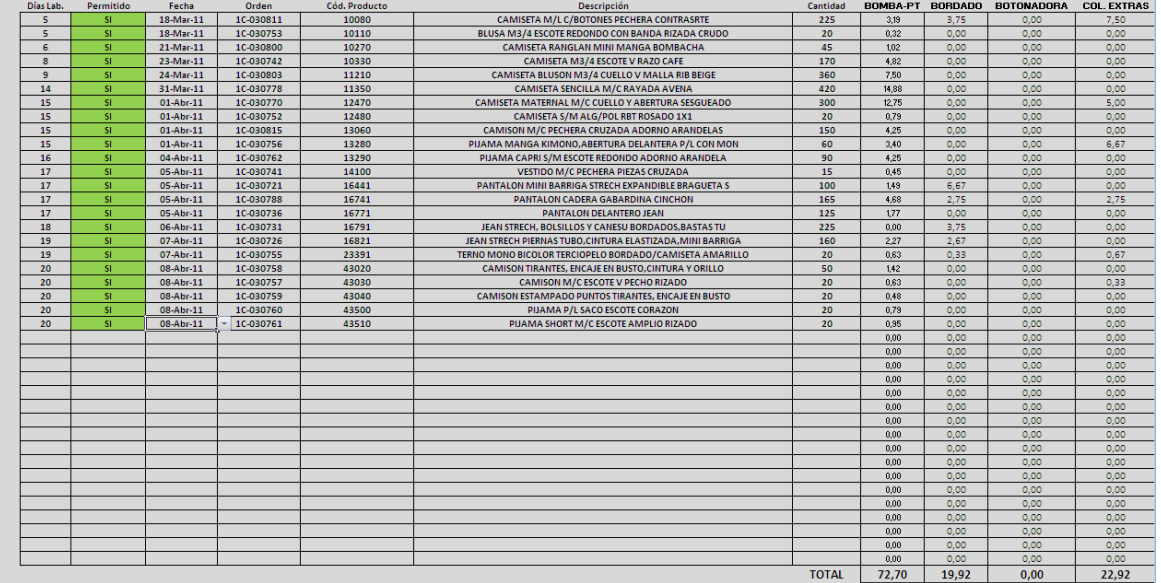

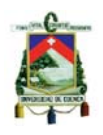

Para realizar la programación de las órdenes abiertas el administrador deberá escoger el código del producto y la fecha en que quiere que se termine, el programa le dirá si esto es factible, en este caso para todas las órdenes abiertas se necesitan de veinte días laborables para concluirlas. El orden establecido en esta página por el administrador será el que deben seguir las operarias durante el proceso de producción; tomando en cuenta también cómo ha sido distribuido su trabajo en el proceso de planificación.

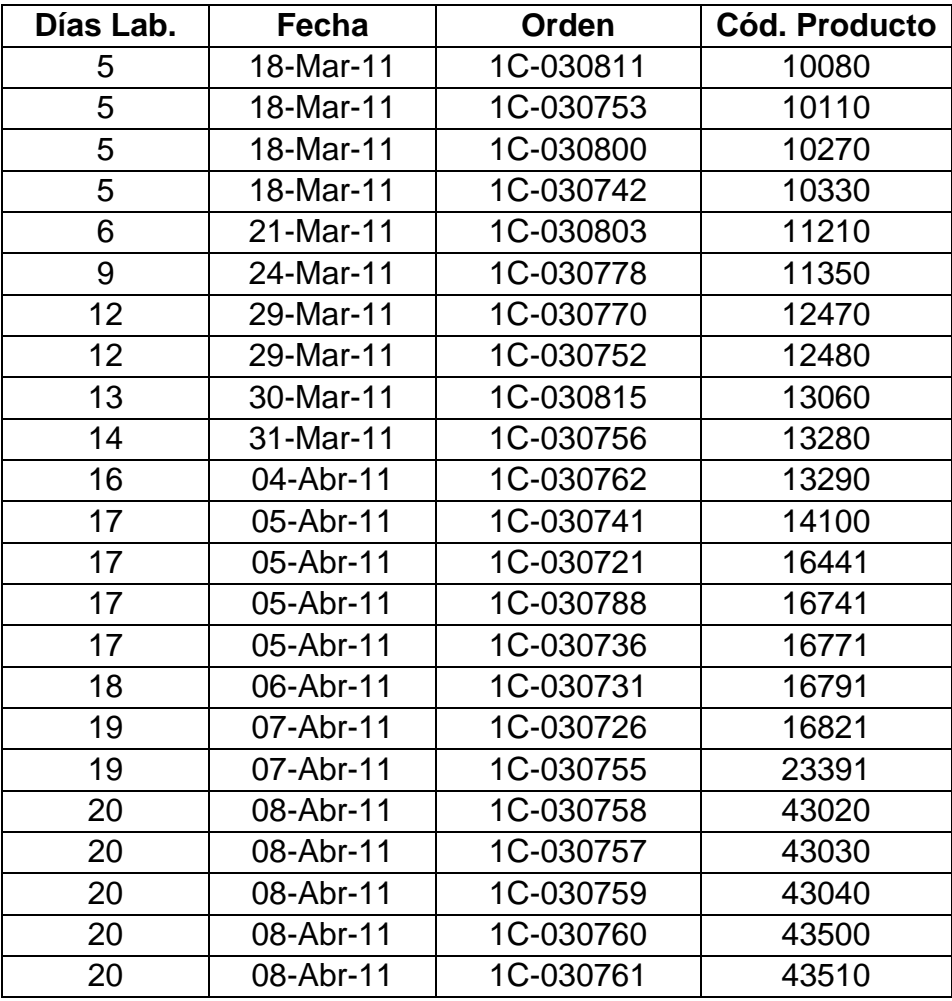

En este caso las órdenes se deberán producir siguiendo el siguiente orden:

El administrador tiene la posibilidad de cambiar este orden de acuerdo a sus necesidades y a lo acordado con el cliente, tomando en cuenta cuáles son sus prioridades a la hora de producir, consideremos la orden 1C-030770, actualmente

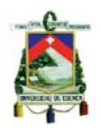

concluirá el 29 de marzo, consideremos el caso en que sea necesario que se la entregue antes que todas las demás órdenes:

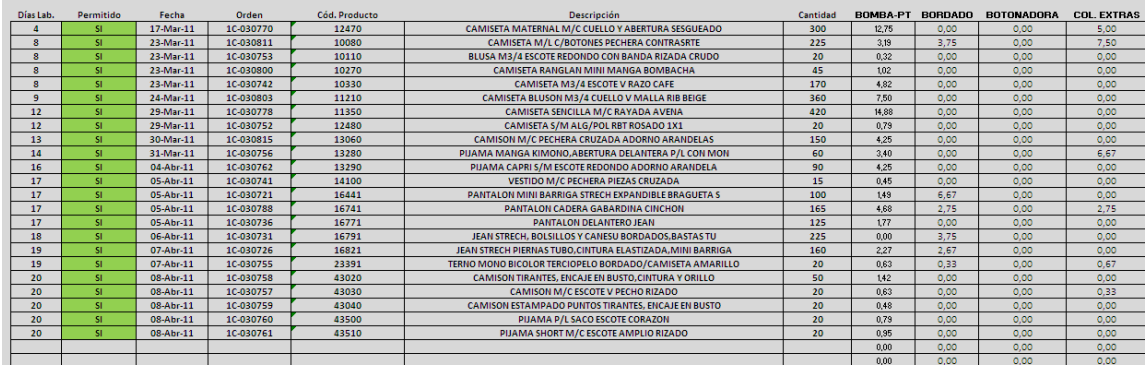

En este caso las órdenes se deberán producir siguiendo el siguiente orden:

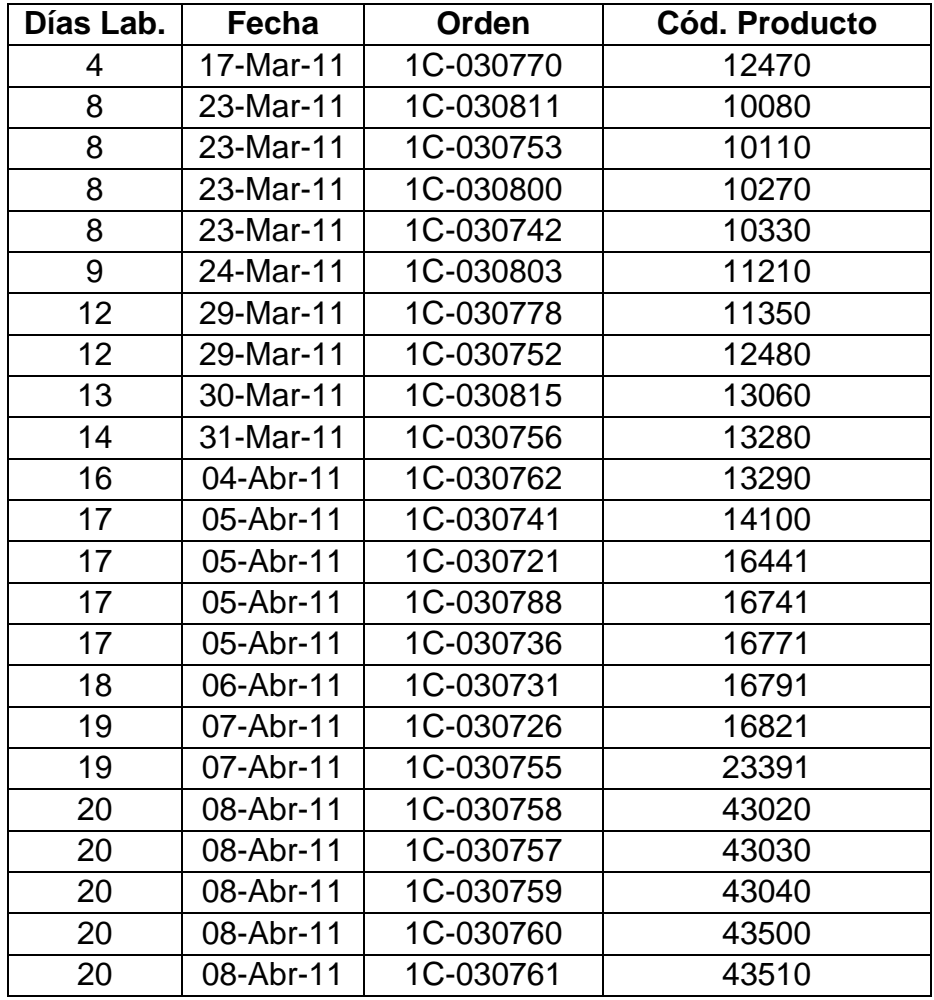

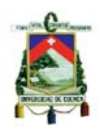

Ahora la fecha más próxima en que se podrá concluir la orden 1C-030770 es el 17 de marzo, de igual forma se puede ver que anteriormente la prioridad la tenía la orden 1C-030811, que se concluiría el 18 de marzo y que actualmente está programada para cumplirse el 23 del mismo mes. De esta forma se puede conseguir que las órdenes se produzcan según la necesidad de entrega al cliente y la prioridad establecida por el administrador.

Se puede observar en detalle la carga por cada centro de trabajo, actualmente el centro de trabajo más cargado es el de Costura Recta, debiendo considerarse esto si se desea agregar más trabajo a la planta.

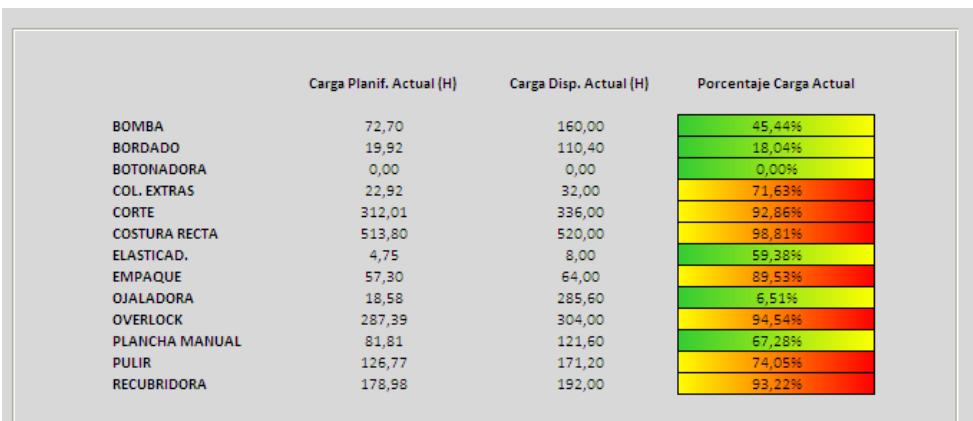

## NUEVA ORDEN

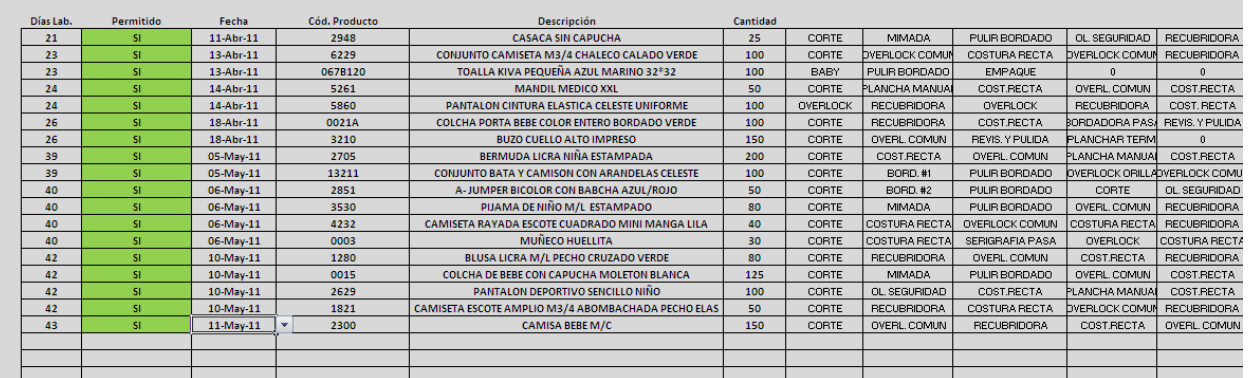

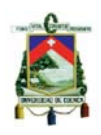

Con esta hoja el administrador puede dar al cliente una fecha aproximada de cuando se le entregará el producto, esto antes de crear una orden de producción, esto le permitirá decidir al cliente si le conviene dicha fecha y cierra el negocio con la empresa.

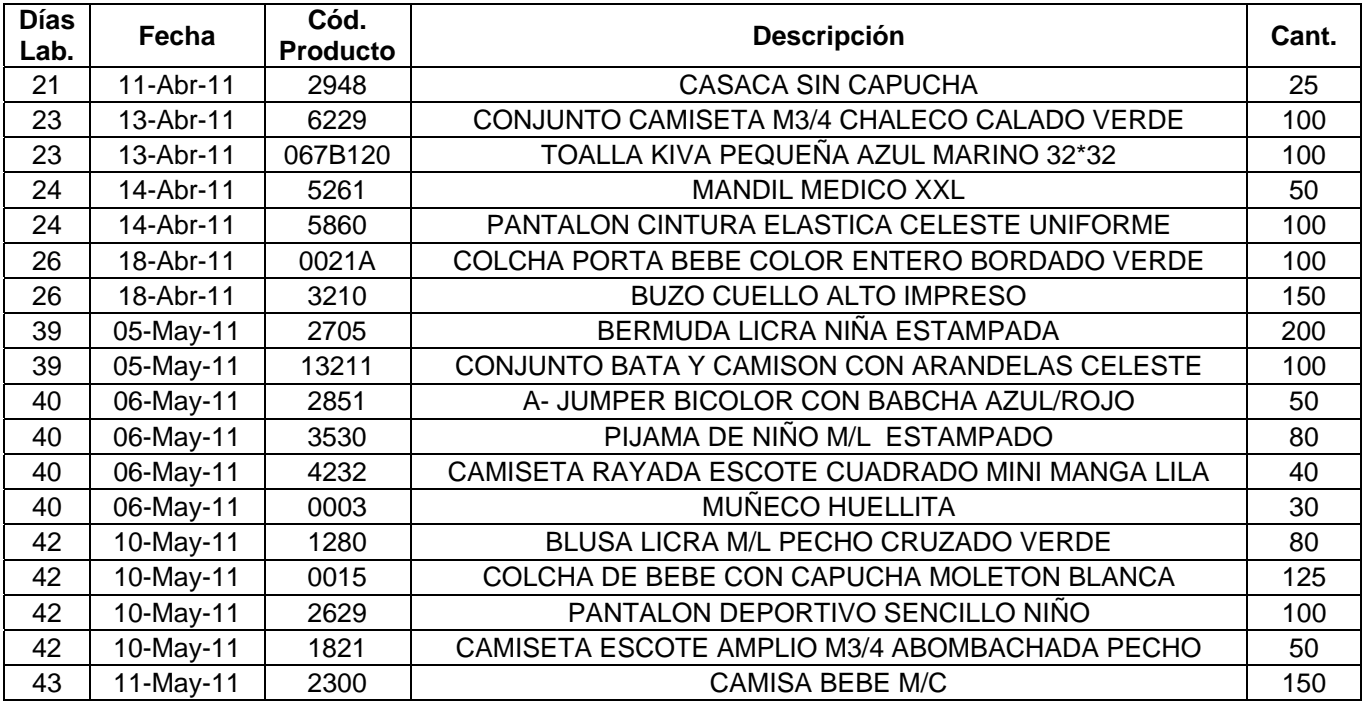

Por ejemplo, del producto Casaca sin Capucha, con código 2948, se desea producir 25 unidades, la fecha de entrega que puede ofrecer el administrador es el 11 de abril, 21 días desde la fecha actual; para que esto se cumpla inmediatamente se debe crear la orden de producción y programar en el sistema para comenzar su producción.

Para el producto Pantalón Deportivo Sencillo Niño, del cual se desea producir 100 unidades, se puede ofrecer su entrega el 10 de mayo, el cliente es quien decidirá si le conviene o no la fecha establecida.

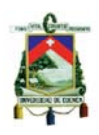

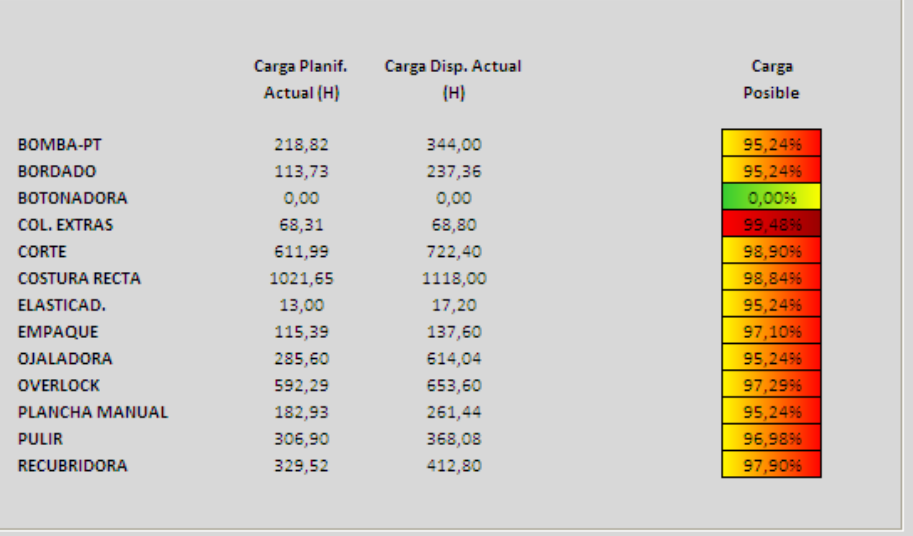

# **OPERARIA**

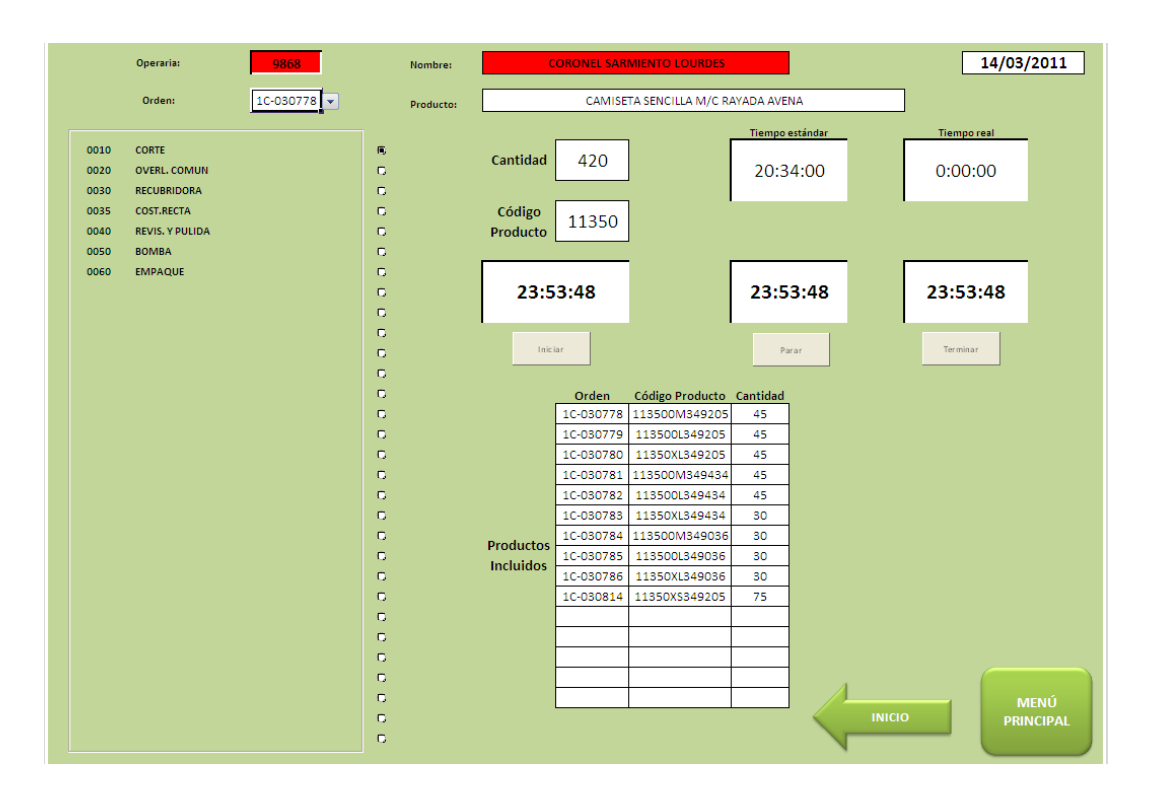

La operarias lo primero que hace es ingresar su código, en este caso 9868, debe revisar que el código ingresado corresponda a su nombre, a la derecha aparece

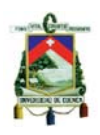

Coronel Sarmiento Lourdes, si es correcto debe seleccionar la orden en la que va a trabajar, en este caso 1C-030778, es producto que debe elaborar tiene por código 11350 y corresponde a una Camiseta Sencilla Manga Corta Rayada; debe revisar la cantidad total que debe elaborar, que en este caso es de 420 unidades, y en la parte inferior debe revisar las tallas y los colores del producto, esto está establecido por códigos de la empresa.

Es importante también que la operaria sepa cuál es el tiempo que debe demorar en terminar con su trabajo, en este caso, el tiempo estándar es de 20 horas y 34 minutos para la operación de corte que es la que va a realizar la operaria, la operaria debe cumplir con este tiempo puesto que su trabajo será calificado posteriormente.

En el momento en que va a comenzar su trabajo la operaria dar clic en el botón INICIO, con esto empieza a controlarse el tiempo que demora su trabajo, inmediatamente después de terminar debe dar clic en el botón TERMINAR, esto es muy importante, puesto que si no lo hace su tiempo de trabajo aumenta, dejando de ser real y además no se indicará que la actividad ha terminado, pudiendo hacer que no se continúe con la siguiente operación.

Si la operaria tiene que hacer una actividad que no corresponda con el trabajo que está haciendo debe dar clic en el botón PARAR, esto permitirá que el tiempo de trabajo que se obtiene sea lo más real posible; esto principalmente debe hacerlo cuando su jornada de trabajo concluya y debe continuar con su trabajo al día siguiente.

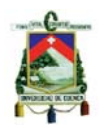

### INFORMES

## ESTADO ORDEN

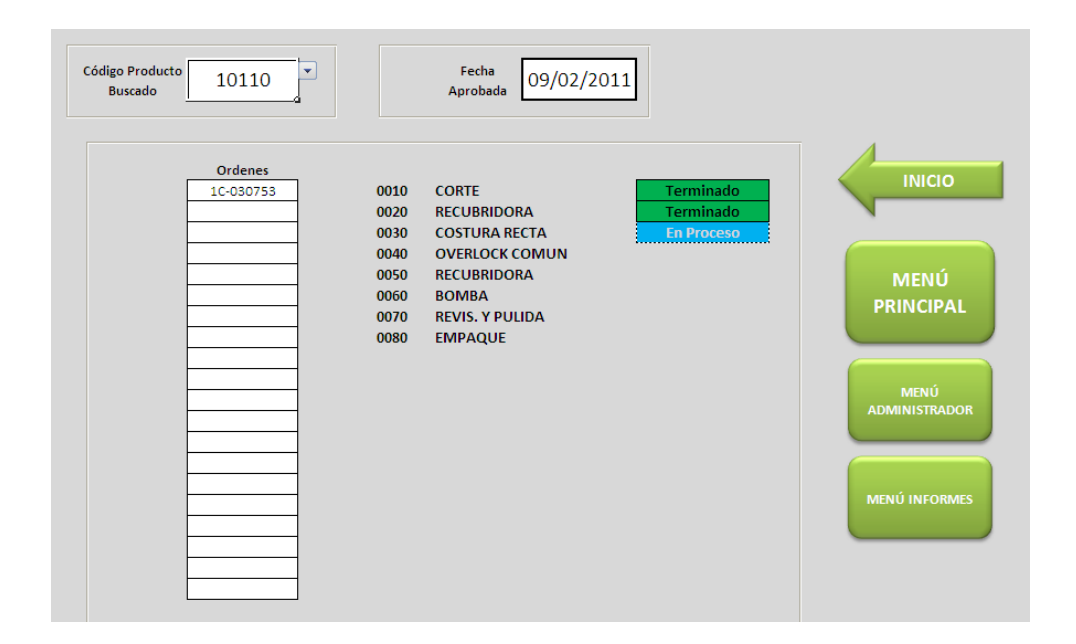

El administrador en este caso desea conocer el estado del producto de código 10110, como se puede observar este producto está abierto solo para una orden de producción, 1C-030753; las operaciones que han sido terminadas son Corte y Recubridora, actualmente se está trabajando en la Costura Recta y faltan 5 operaciones más por concluir.

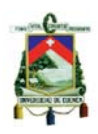

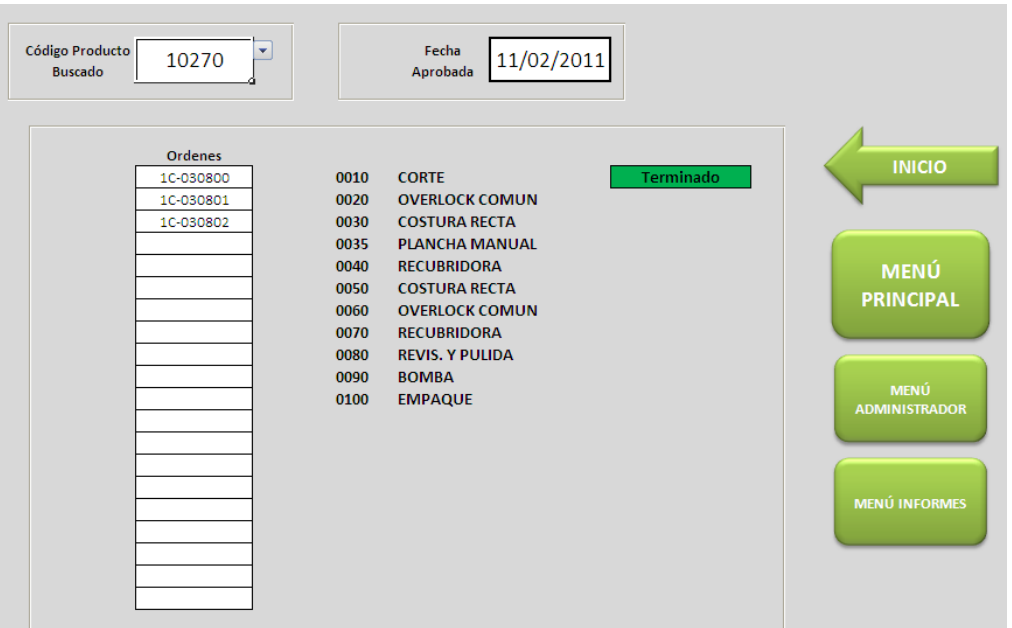

El administrador en este caso desea conocer el estado del producto de código 10270, como se puede observar este producto está abierto para tres órdenes de producción, 1C-030800, 1C-030801, 1C-030802; actualmente se ha concluido con la operación Corte y no existe ninguna operación en proceso, faltando diez operaciones para que se concluya con la orden.

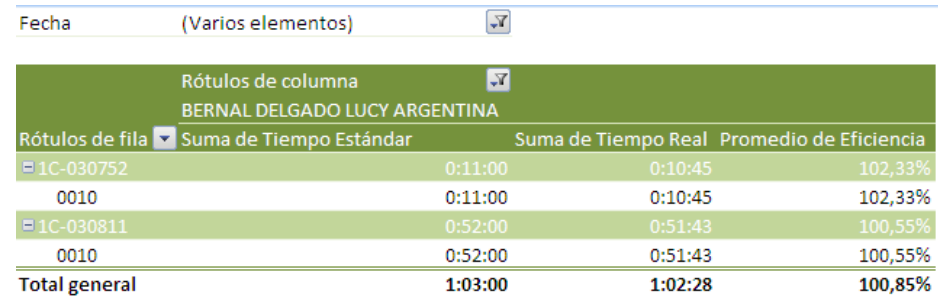

# EFICIENCIA OPERARIAS

El informe de eficiencia permitirá al administrador conocer qué tan bien está trabajando su gente y puesto que se piensa en generar un sistema de incentivos por el trabajo de cada operaria es importante saber la eficiencia con que se está

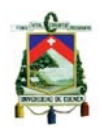

produciendo. En este caso Bernal Delgado Lucy Argentina, en las fechas que se han seleccionado ha trabajado en dos órdenes de producción, en la 1C-030752 y en la 1C-030811, en ambas órdenes trabajó en la operación 0010, con una eficiencia superior al cien por ciento, en promedio su trabajo en el rango de tiempo seleccionado es de un 100,85% eficiente.

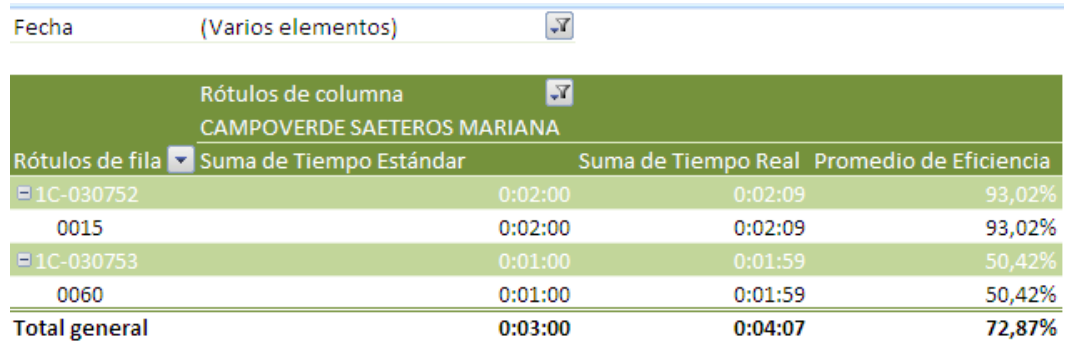

En este segundo caso Campoverde Saeteros Mariana, en las fechas que se han seleccionado ha trabajado en dos órdenes de producción, en la 1C-030752 y en la 1C-030753, en la primera trabajó en operación 0015, con una eficiencia del 93,02%; en la segunda orden trabajó en la operación 0060, con una eficiencia de 50,42%, el promedio total de eficiencia es de 72,87%, un valor que es muy importante mejorar.

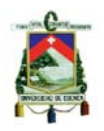

# INFORME ÓRDENES

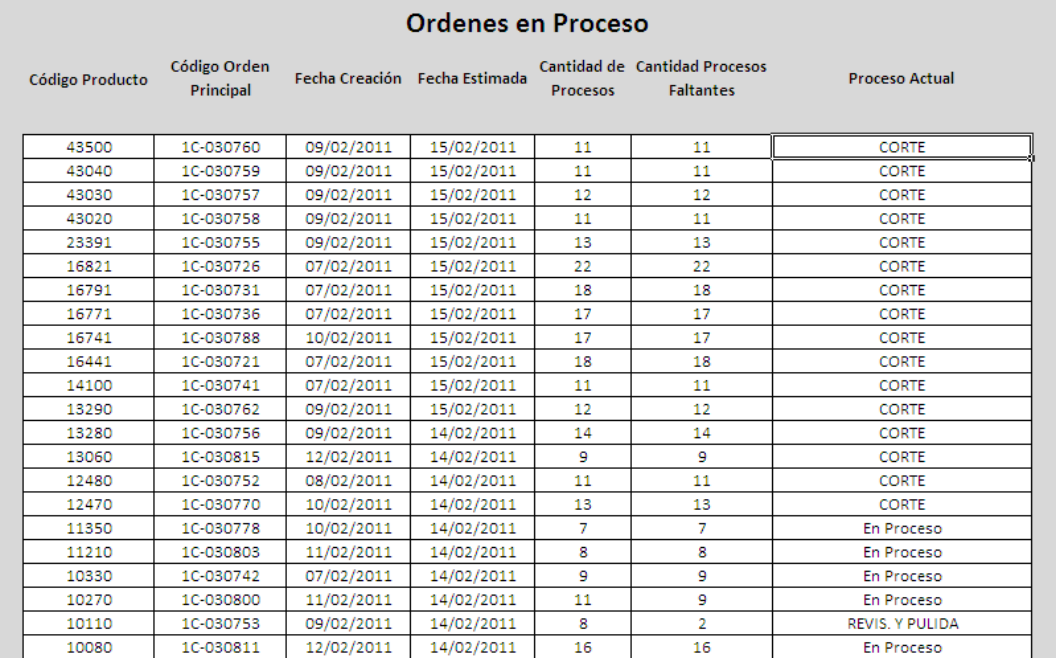

Este informe le permite al administrador conocer cómo está avanzando la producción en la planta, en este ejemplo podemos ver que en este momento existen cinco operaciones en proceso, también existen algunos productos que todavía no inician la etapa de corte.

Se puede conocer la cantidad de procesos faltantes, por ejemplo, en el caso del producto 10110, se han realizado ya ocho operaciones, faltando solamente dos para concluir con su producción.

Este informe es un complemento del Estado de Orden, en donde se puede ver más detalladamente que sucede con un producto en particular.

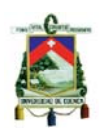

## **CAPITULO V**

### **CONCLUSIONES Y RECOMENDACIONES**

### **5.1 CONCLUSIONES**

- El hecho de implementar un sistema de programación de la producción en APLICARTSA, ha permitido mejorar considerablemente el servicio, y la competitividad de la empresa ha aumentado, ya que las promesas de entregas se han cumplido de mejor forma que con el sistema anterior y el departamento de ventas ahora cuenta con un sistema que permite determinar una fecha de entrega confiable.
- Este simulador principalmente nos ayuda a medir la eficacia de los recursos que conforman la planta de producción de APLICARTSA, al medir los tiempos de producción se ha conseguido forzar a los empleados a mejorar su trabajo y con esto se ha conseguido mejorar la productividad de la planta.
- Las acciones de Gestión son importantes a la hora de tomar decisiones para corregir o adelantarnos a los errores que se puedan presentar en el transcurso de la producción, siendo importante que el administrador esté siempre pendiente de lo que sucede en la planta y sepa cómo puede actuar ante cualquier situación.
- El Control de la Producción es vital para el desarrollo del programa de trabajo, ya que es el resultado de medir el avance de trabajo, un enfoque de control de piso y de visualizar el estado de los diferentes trabajos, especialmente para la determinación de las actividades que faltan por hacerse.

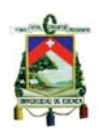

- La estadística de las operaciones que realiza la planta nos sirve para estudiar la necesidad de ajustar el tempario actual a nuestras necesidades y capacidades reales.
- Gracias a la polifuncionalidad existente en el personal de APLICARTSA el administrador ha podido asignar el trabajo a los operarios según las necesidades del momento, tomando en cuenta las rutas que las órdenes de producción tienen que seguir, consiguiendo así la mejor alternativa para hacer posible el procesamiento del mix.
- El sistema de programación planteado contribuye también con el concepto del servicio al cliente, ya que si logramos cumplir con la fecha de entrega, estamos cubriendo las expectativas que este tiene de la empresa y consolidando su fidelidad a nosotros.
- El estado de las órdenes de producción permite mantener un mejor control de la producción, ya que el programador está siempre actualizando el estado de los productos de la planta, y en el caso de existir algún retraso, la herramienta de programación permite tomar cualquier decisión que contribuya al cumplimiento de la fecha de entrega.

## **5.2 RECOMENDACIONES**

- Una vez implantado el sistema programación no se puede volver al sistema de programación intuitivo, es necesario respetar las políticas propuestas por el sistema.
- Es importante convertir este simulador en un software de producción, por lo que es necesario que la empresa busque un profesional en esta área, que se encargue de traducirlo en un lenguaje de programación.

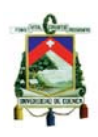

- Se podría dar más capacidad al Sistema de Producción a través de las políticas que se manejen en la planta.
- Es necesario tener un procedimiento para la planificación de las órdenes de producción que sigan constantemente ingresando a la empresa, siempre se debe de planificar el trabajo, analizar su factibilidad y luego ser ingresados para su ejecución.
- Se debe continuar la capacitación de los obreros de la planta, esto permitirá un mejor desempeño de los mismos. El personal de la planta podrá identificar cualquier falla en la calidad del producto o del proceso.
- Como todo cambio genera resistencia en la personas, cuando se ha tomado la decisión de implementar un nuevo sistema en la compañía es importante la capacitación al personal, ya que son ellos los que también tienen que cambiar su manera de pensar y no presentar resistencia al cambio.
- Es importante que se implemente métodos de mejoramiento continuo como es control de calidad, mantenimiento preventivo, y otros.

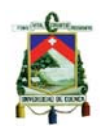

### **ANEXOS**

### **GLOSARIO DE PALABRAS**

**ACABADO**. Término general para el refinado de las telas, cuyo objetivo es mejorar su apariencia, superficie, tacto (todos los tejidos que estén con un buen acabado).

**ACCESORIO.** Complemento que ayuda al efecto de un conjunto: guantes, bolso, bufanda, etc.

**BABUCHA.** Zapatilla plana y ligera de origen árabe que se ha utilizado tanto para complementar determinadas indumentarias informales durante los años diez, durante los sesenta y setenta formo parte de la indumentaria de casa.

**BOLSILLO.** Saquito de tela cosido a una abertura en las prendas, destinado a guardar pequeños objetos.

**BORDADOS**. Arte que consiste en la ornamentación por medio de hebras textiles, de una superficie lisa, para que quede mejor decorada, hay 3 tipos de relieve:

- Lisos: Apenas sobresalen de la pieza.
- De realce: Ofrecen mucho relieve debido a que generalmente lleva, un relleno de algodón.
- De aplicación: Se borda por fuera y generalmente se cose a ella.

**BROCHE.** Pieza de adorno que tiene una lengüeta o alfiler para sujetarlo, se fabrica con metales y piedras preciosas y también en bisutería.

**DOBLADILLO.** Pliegue o remate que se hace a la ropa en los bordes.

**ETIQUETADO TEXTIL**. Sistema de símbolos gráficos para marcar los artículos textiles y para proveer información sobre la prevención de daños irreversibles en la prenda durante el proceso de cuidado de la misma. Entre los símbolos de información sobre los tratamientos domésticos están: lavado, decoloración,

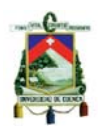

secado y planchado y cuidados textiles profesionales en seco y en húmedo. Sin embargo está excluido el lavado profesional. Aún así la información recogida en los 4 símbolos domésticos también sirve de ayuda a la hora del lavado profesional.

**OJAL.** Pequeña abertura reforzada en sus bordes que tienen algunas prendas y que sirve para abrochar un botón.

**OVERLOCK.** Máquina de coser que tiene pespunte de cadeneta. **TALLA.** Medida convencional en fabricación y venta de ropa.

**TELA.** Tejido formado por muchos hilos entrecruzados que forman una especie de hoja o lámina. Membrana, tejido de forma laminar de consistencia blanda.

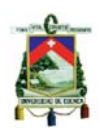

## **BIBLIOGRAFIA**

- MAYNARD, "Manual del Ingeniero Industrial tomo II". Editorial McGRAW-HILL INTERAMARICANA EDITORES, S.A. DE C.V., 5ta Edición, cap. 9.8. México. 2005.
- DOMINGUEZ, José Antonio, "Dirección de Operaciones: Aspectos tácticos y operativos en la producción y los servicios" Editorial McGraw Hill. 1era Edición. España. 1995
- "El ABC de la costura", Creative Publishing International, Inc., 1984
- "Corte y Confección", Planeta de Angostini Profesional y Formación, España, 2002
- http://enciclopediaespana.com/Overlock.html
- http://www.elergonomista.com/marketing/producto.html
- www.wikipedia.com
- www.elprisma.com
- http://www.cesvicolombia.com